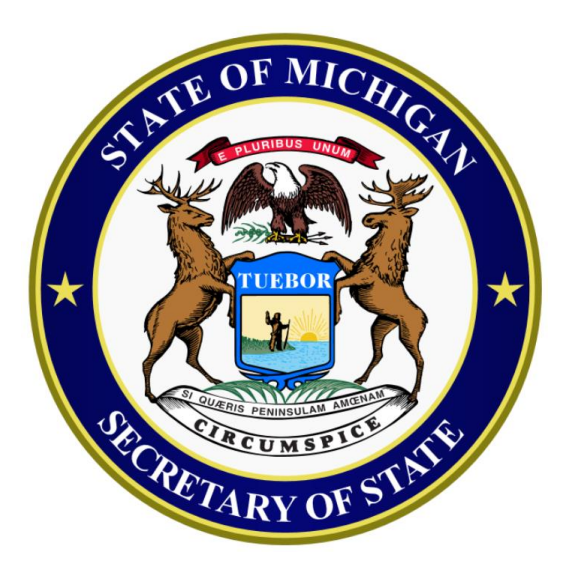

### **Michigan Bureau of Elections**

### **2023-24 Train the Trainer Presentation**

# What we will be covering:

### **Training Points:**

- Cover key procedural points to train
- Provide updates on procedures affected by implementation of Proposal 2022-2
- Identify and expand on specific procedural concepts to focus on in 2024

### **Training Resources:**

- Identify resources related to each topic
- Reintroduce eLearning Playlist
- Quick Guide Appendix

# Opening the Polls – Key Points

#### **Opening the Polls Procedure Overview:**

- Swear in all election inspectors
- Sign oaths
- Complete Election Inspectors' Preparation Certificate
- Prepare Tabulator
- Prepare ePollbook (EPB)
- Prepare Voter Assist Terminal (VAT)
- All postings must be hung and visible
- Display an American flag inside or outside
- Clear and barrier free layout
- Announce 7 a.m. opening

Notes:

### Opening the Polls – Video

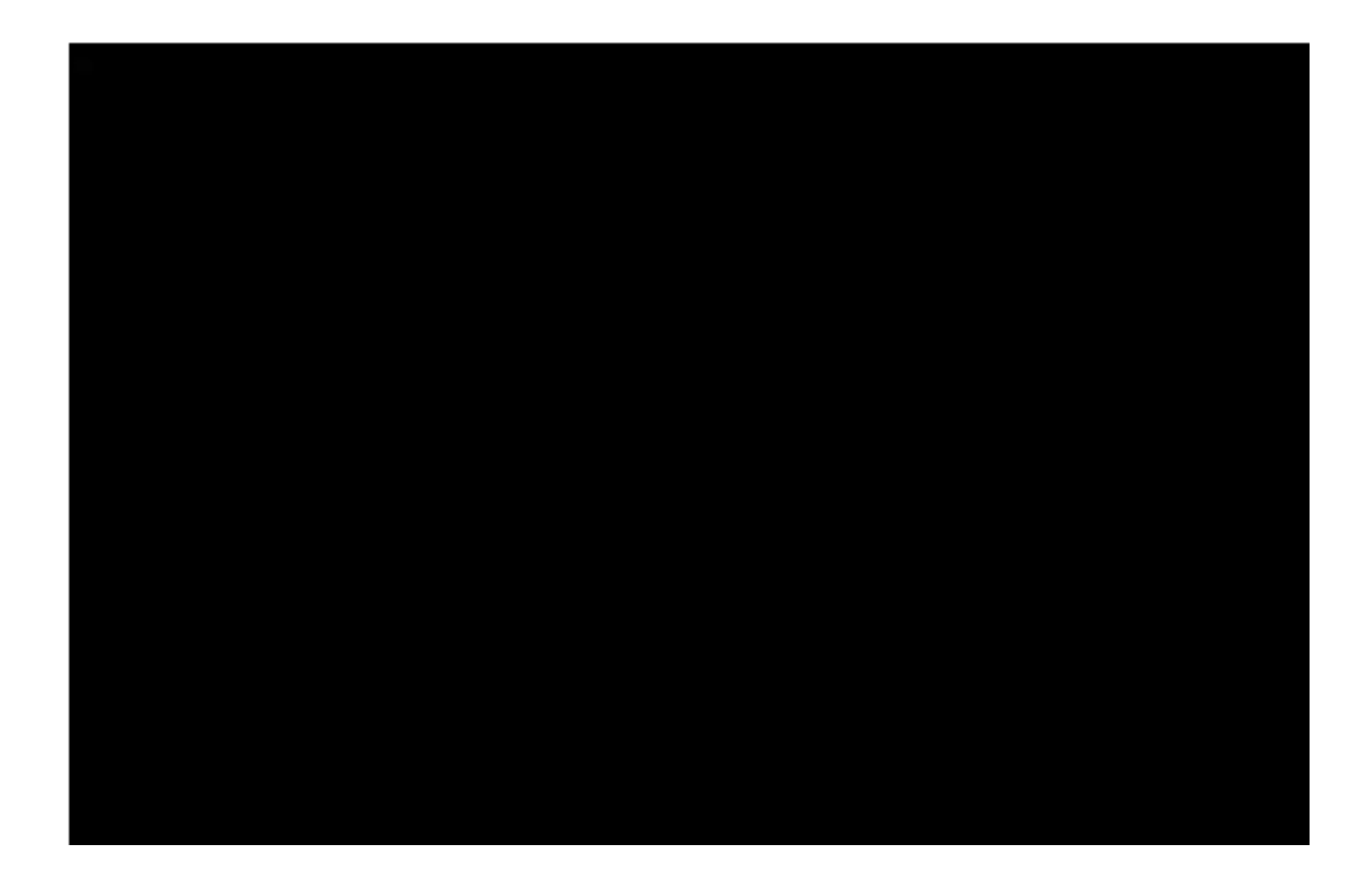

[Opening the Polls Video Download \(csod.com\)](https://mielections.csod.com/ui/lms-learning-details/app/material/5c560feb-9765-498d-9c5a-9bd1afa176ac)

### Opening the Polls - ePollbook

#### QVF Electronic Pollbook File Edit View Reports Sys-Admin Help **Piection:** 11/05/2019 - NOVEMBER CONSOLIDATED - BOHEMIA TOWNSHIP **Precinct:** 00001 Voter Details<br>• Search Search المعروف المعروف المعروف المعروف المعروف المعروف المعروف المعروف المعروف المعروف المعروف المعروف<br>المعروف المعروف المعروف المعروف المعروف المعروف المعروف المعروف المعروف المعروف المعروف المعر DLN / Name: **This Precinct** Other Unlisted encery the matter of the contracts of the contracts of the contracts of the contracts of the contracts of the matter of the matter of the matter of the matter of the matter of the matter of the matter of the matter of the **Voter Name** ? REG **MICHAEL** Location 2 BURRESS, JASON ARVID 12/01/1945<br>REG BUSHELLE, PEGGY SUE 12/01/1978<br>BUSHNELL, PAUL MICHAEL 04/09/1991 2 PERFORM FIRST BAND DAVIS, CARRIE ANN 10/05/1965<br>
FRANKLIN, KELLY MICHELLE 06/07/1978<br>
FRANKLIN, KELLY MICHELLE 06/07/1978 spoiling a ballot, then you must first LOCK THIS VOTER by clicking 12 7 **POLAR SECURE DATE ON THE SECURE 2008/1943**<br>
REG HURD, WILLIAM ROBERT 12/08/1943<br>
REG UENKINS CAPLENCE ON THE GASES ON THE GROUP OF THE FLASH DEGLISHED ON THE GROUP OF THE GROUP OF THE GOTO ? **NETTE** 08/23/1964<br>(OSE 06/08/1932 *If you* ? ?  $\mathsf{D}, \mathsf{GARY}$  OWEN 11/08/1942<br>AATHA CHRISTIE 08/17/1955 2 ? 7 ? look-up, ensure they are plugged into the laptop and the laptop and the laptop and the laptop and the laptop and the laptop and the laptop and the laptop and the laptop and the laptop and the laptop and the laptop and the REG MCQVF, CAITLIN CHAD 06/18/1980<br>MCQVF, CAITLYN CARLOS 06/22/1980<br>REG MCQVF, CALEB CECIL 08/01/1980 MCQVF, CALEY CHEHATA 08/18/1980 04/23/1980 MCQVF, CALVIN CLAUDE MCQVF, CAMERON COVEN 04/27/1980 MCQVF, CANDACE CLARENCE 04/29/1980 MCQVF, CANDICE CLARA 06/06/1980

07/05/1980

07/01/1980

 $\circ$ 

#### the laptop should be a short of Voters and the laptop show  $\mathbb{R}^n$ Ballot annonna  $00000000$ 00001 JANE, DOE K 00000015 MCQVF, JOE L  $000000007$  $\overline{1}$ **MCOVE CAITI IN CHAD** 00000008 ero and the extension of the extent of the extent of the desired the extension of the desired the desired the desired the desired the desired of the desired the desired the desired the desired the desired the desired the d  $00000008$ 00000010  $00000011$ JENKINS, CARLENE CARYS 00000013 572 ROUSSEAU RD **BUSHELLE PEGGY SUE**  $00000015$ MASS CITY ML49948 Geography  $10<sup>1</sup>$ HURD, WILLIAM ROBERT  $00000018$  $11$ SALLY, MCQVF JONES  $00000020$ 00000021 **General Remarks** RBARA ANN 03/12/1964<br>• IN USING A MAG STRIPE READER OR BAR CONTROL OF STATUS: Did not vote in precinct.<br>• A MAG STRIPE READER OR A MAG STRIPE READER OR BAR CONTROL OF STATISTIC AND THE STRIPE READER OF STATISTIC SC  $\mathsf{T}$  $Total = 12$ Admin

 $\rho$  Type here to search H.

1693 matching voters

REG MCQVF, CAPRI CASIMER

MCQVF, CAREAL CASCIANI

 $\blacksquare$  $\bullet$  $\vert$  S 图 草 Ħ

Bureau of Elections Resources: EPB Precinct Inspectors Manual, EPB Procedural Training Videos – Video Package Download

门

# Opening the Polls – Election Day

### **Preparing the Tabulator on election morning:**

- Refer to specific vendor instructions to start tabulator
- Inspect the tabulator serial number and memory seal; confirm numbers match those recorded on Clerk's Preparation Certificate on front cover of poll book
- Inspect inside the tabulator to ensure it is empty (including auxiliary bin)
- Print Zero tape
- Two election inspectors compare zero tape to sample ballot/s to ensure all races are included on the tape, the correct ballots were delivered to the precinct and all totals equal zero
- Verify the date and time are correct on the zero tape
- Inspectors present sign the zero tape
- Zero tape remains with the tabulator (do not tear off)

Don't forget:

Must be completed before 7am.

Challengers may be present and observe this process.

Notes:

### **Preparing the Tabulator on the first day of early voting:**

- Refer to specific vendor instructions to start tabulator
- Inspect the tabulator serial number and memory seal to confirm match against serial and seal numbers recorded on Clerk's Preparation Certificate.
- Inspect inside the tabulator to ensure it is empty (including auxiliary bin)
- Print Zero tape
- Two workers compare zero tape to sample ballot/s to ensure all races are included on the tape, the correct ballots were delivered to the precinct and all totals equal zero
- Verify date and time are correct on the zero tape
- Day 1 Inspectors present sign the zero tape
- Zero tape removed from tabulator and secured in physical pollbook

Don't forget:

Challengers may be present and observe this process.

Notes:

Bureau of Elections Resources: Vendor Specific Preparation Manuals, Vendor Specific Preparation Videos

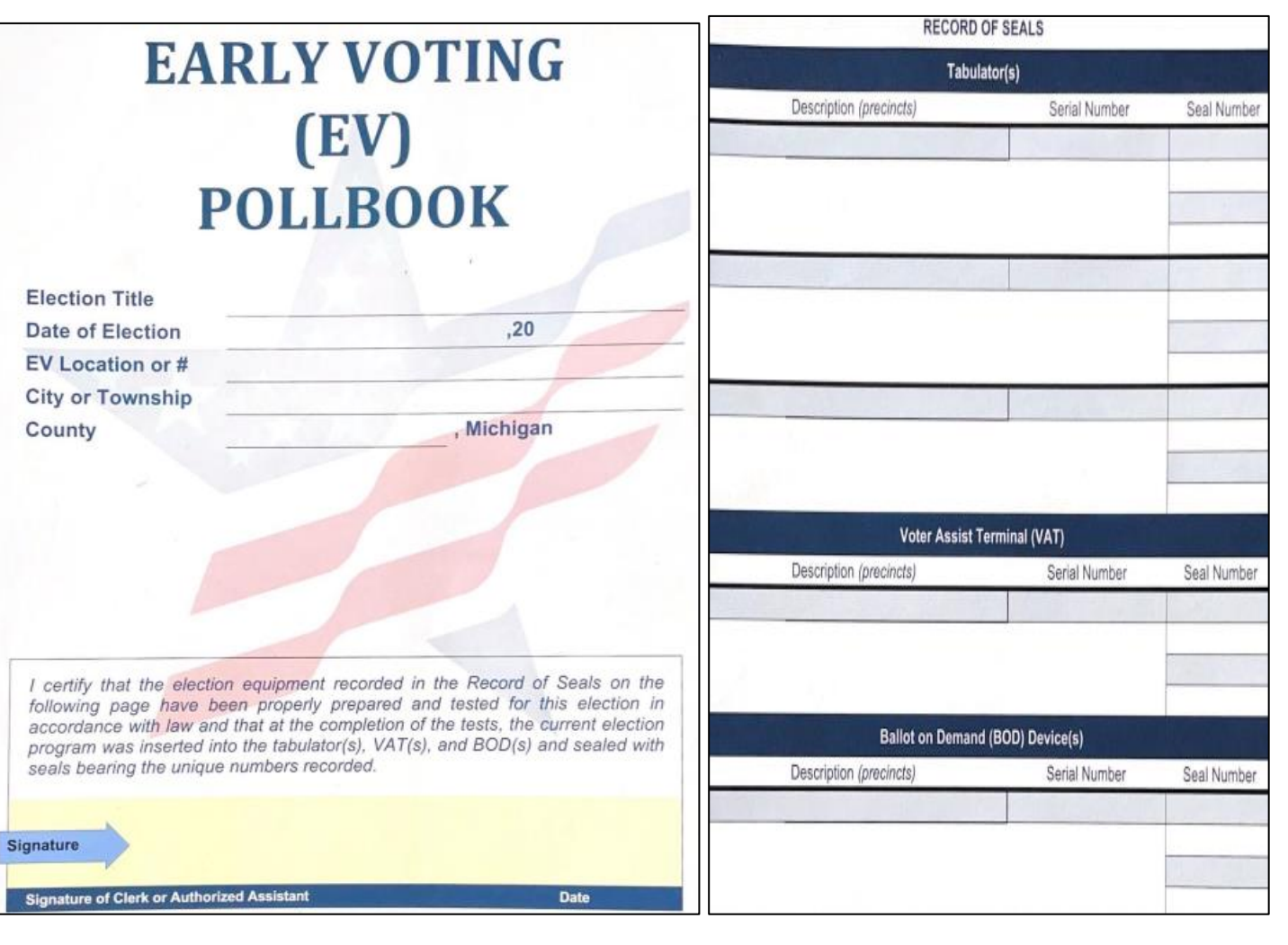

Notes:

It is important that tabulator serial numbers and memory seals are checked to verify the integrity of the of the equipment each day of early voting.

Bureau of Elections Resources: Early Voting Physical Pollbook Example

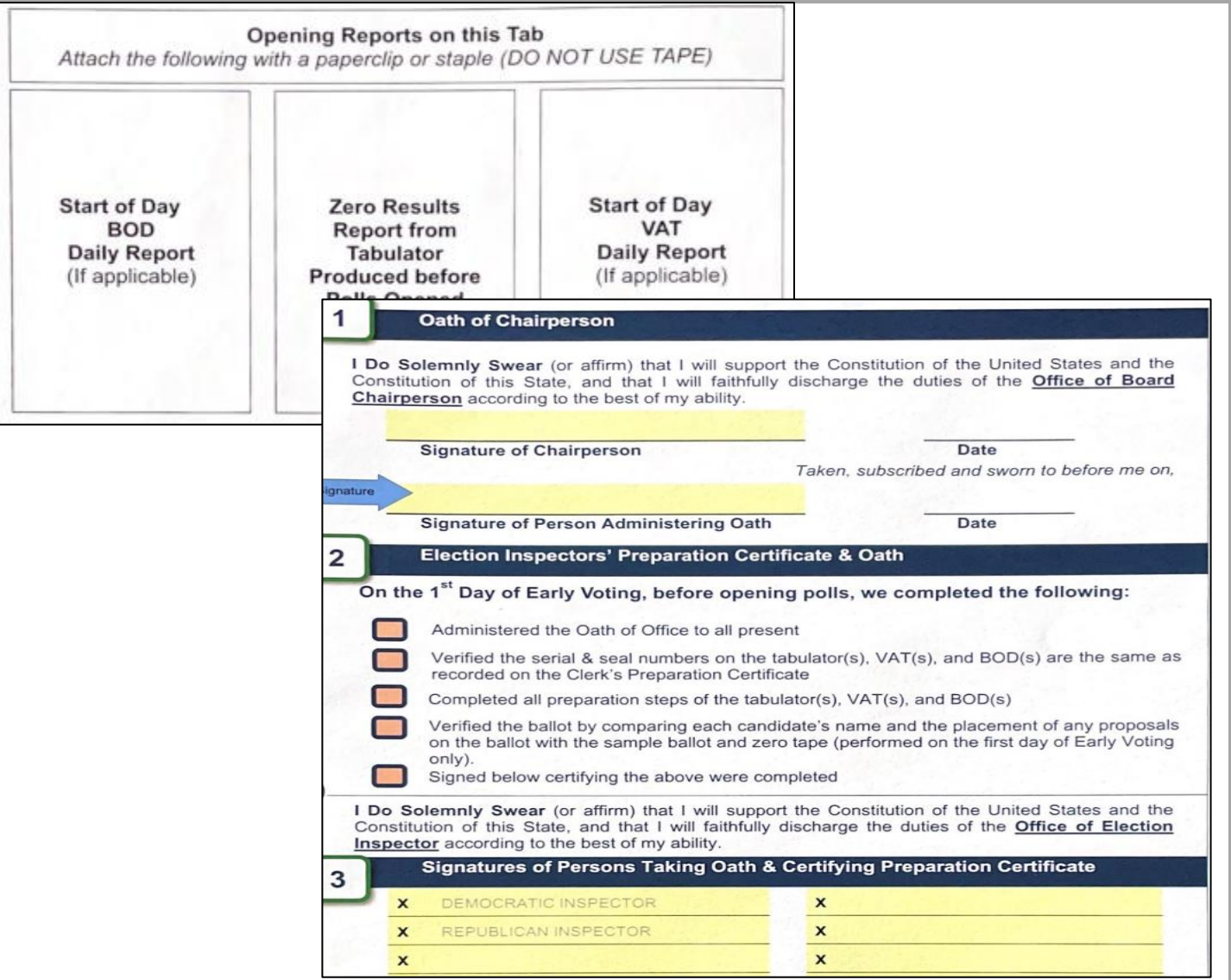

Bureau of Elections Resources: Early Voting Physical Pollbook Example

#### Notes:

Tabulator Zero Tape is detached from tabulator and secured in the pollbook.

### **Preparing the Tabulator on each early voting start of day:**

- Refer to specific vendor instructions to start tabulator
- Inspect the tabulator serial number and memory seal number to confirm numbers match serial and seal numbers recorded on the Clerk's Preparation Certificate in the physical pollbook
- Inspect inside the tabulator to ensure it is empty (including auxiliary bin)
- Record the Number of Ballots Cast according to tabulator public counter
- Record Number of Voters According to Early Voting EPB
- Verify Public Counter on Tabulator is equal to the number on previous day's reconciliation summary, and previous day's status/interrupt report

Don't forget:

Challengers may be present and observe this process.

It is important to verify the number of voters reflected in the Early Voting EPB at the start of each day matches the number of ballots tabulated according to the public counter to attest that the chain of custody has not been broken or compromised from day to day of early voting.

Notes:

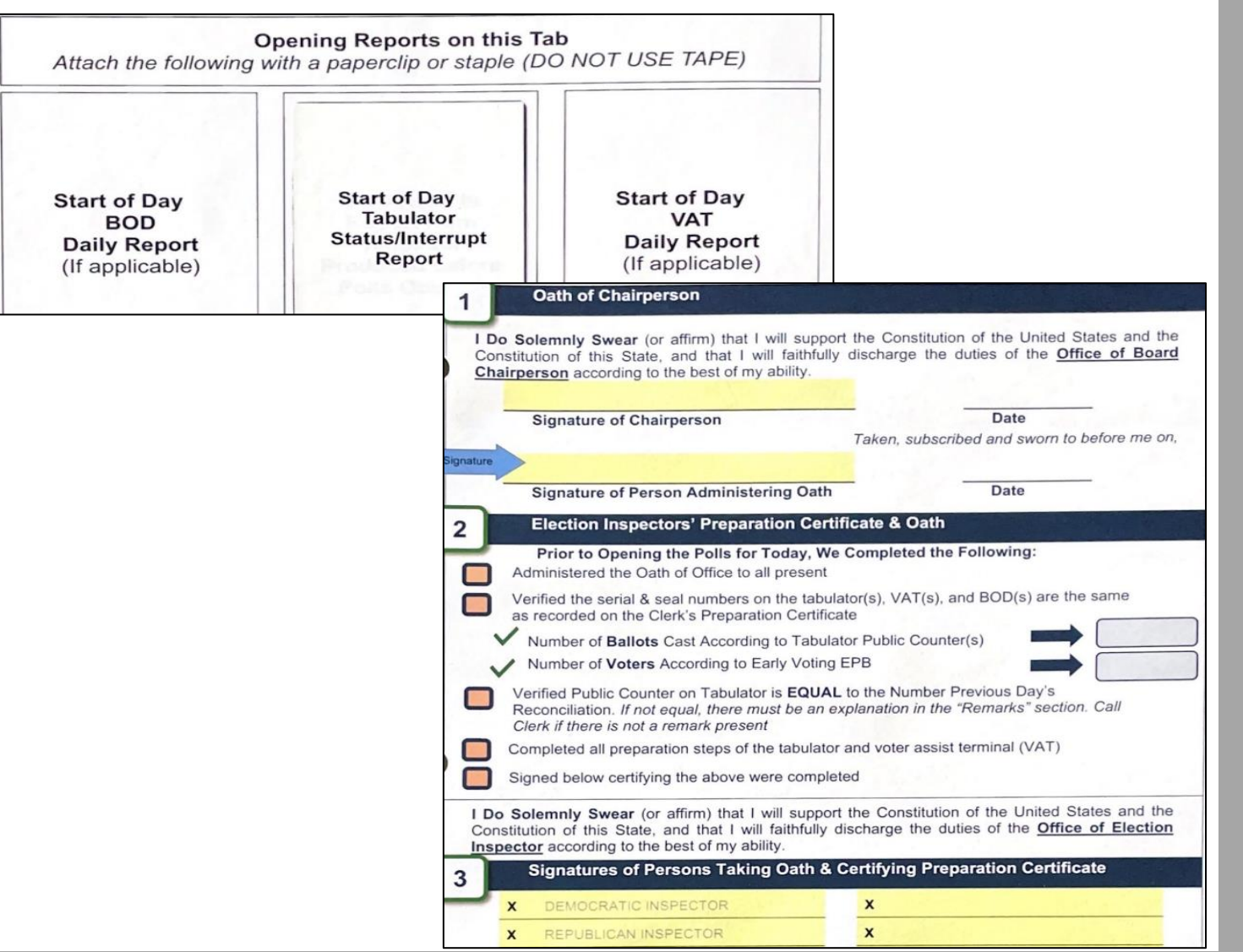

Notes:

# Opening the Polls - VAT

**Starting the Voter Assist Terminal on election morning and each early voting day start:**

- Use the vendor specific instructions to start the VAT
- Inspect the VAT memory seal and compare to the VAT seal number recorded in the poll book
- Print a blank test ballot using the VAT to ensure the VAT and the printer are functioning correctly
- Label the blank test ballot "ELECTION DAY TEST BALLOT" and insert the ballot into the local clerk envelope (this ballot will not be tabulated)

Don't forget:

Refer to vendor specific guidance for equipment setup

Notes:

Bureau of Elections Resources: Voter Assist Terminal (VAT) Instructions, Vendor Specific Preparation Guides, Vendor Specific Operations Guides

## Processing Voters – Key Points

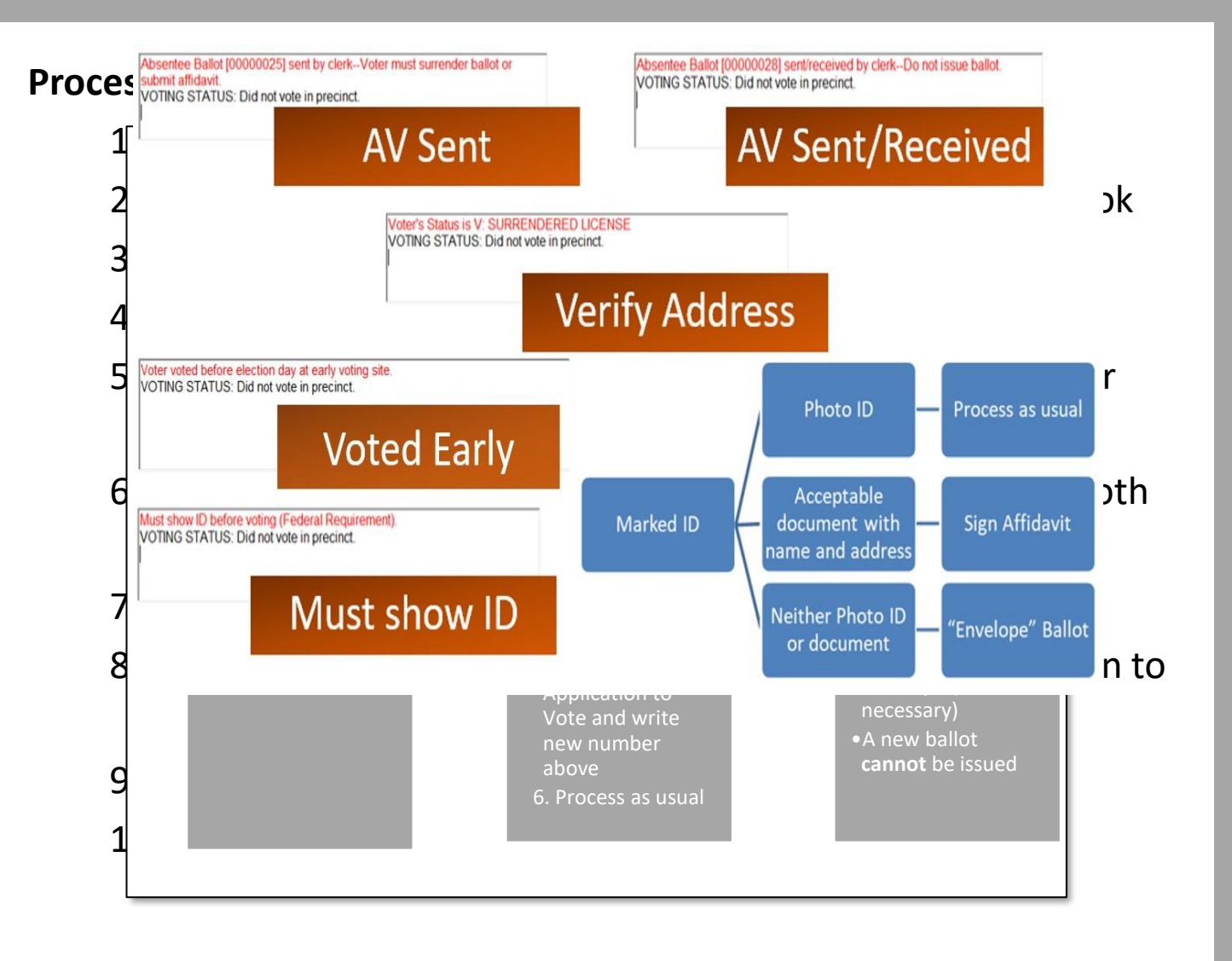

Don't forget:

Status flags in the EPB may require a voter to take additional steps before being issued a ballot

Notes:

Bureau of Elections Resources: Election Inspectors' Procedure Manual, Processing Voters Video, Appendices 1 & 2

## Processing Voters – Photo ID

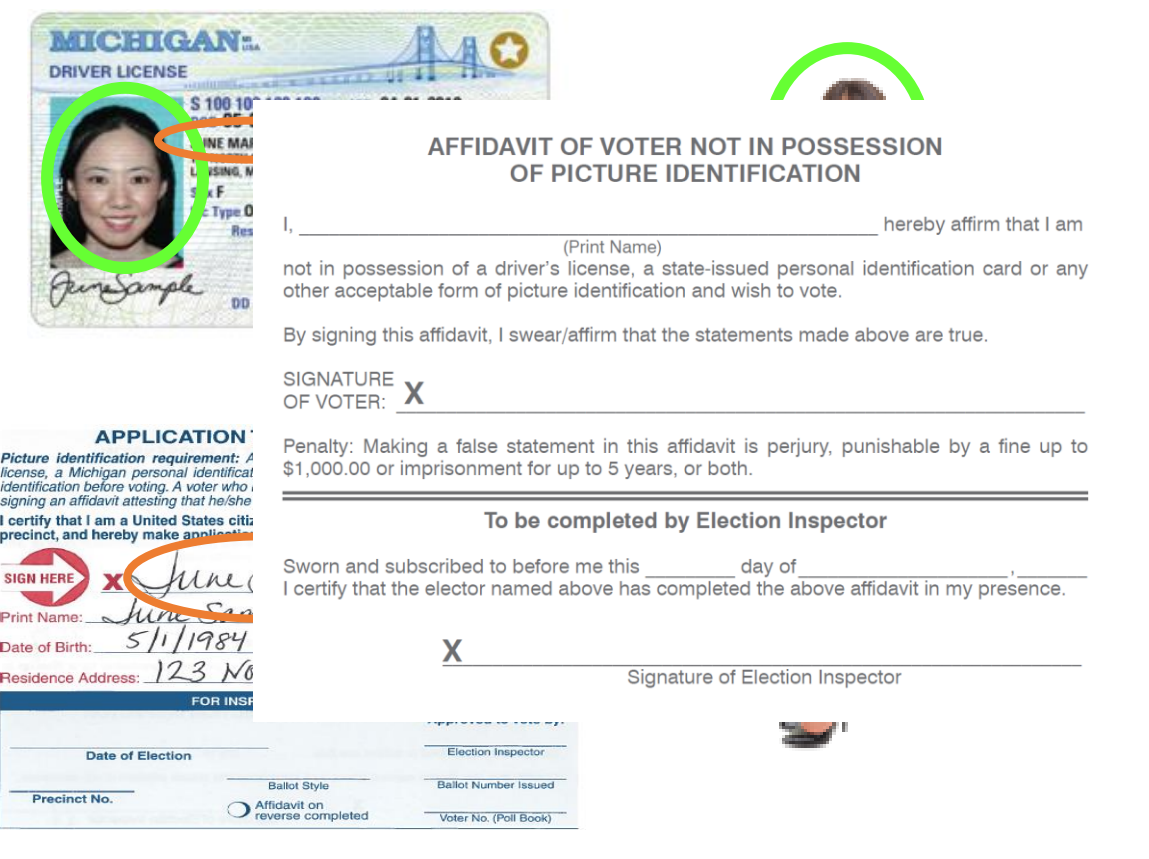

Driver's License \* State Personal ID \* Federal, State, Local Issued ID \* Educational Institution ID \* Tribal ID

Bureau of Elections Resources: Election Inspectors' Procedure Manual, Processing Voters Video

Don't forget:

\*New\* Michigan Constitution now provides for any federal, state, county or local issued photo ID inclusive of employee ID, Concealed Pistol Licenses, Veteran's ID, municipal ID

Address on photo ID is not required to match address on voter record

Notes:

### Processing Voters – VIDEO

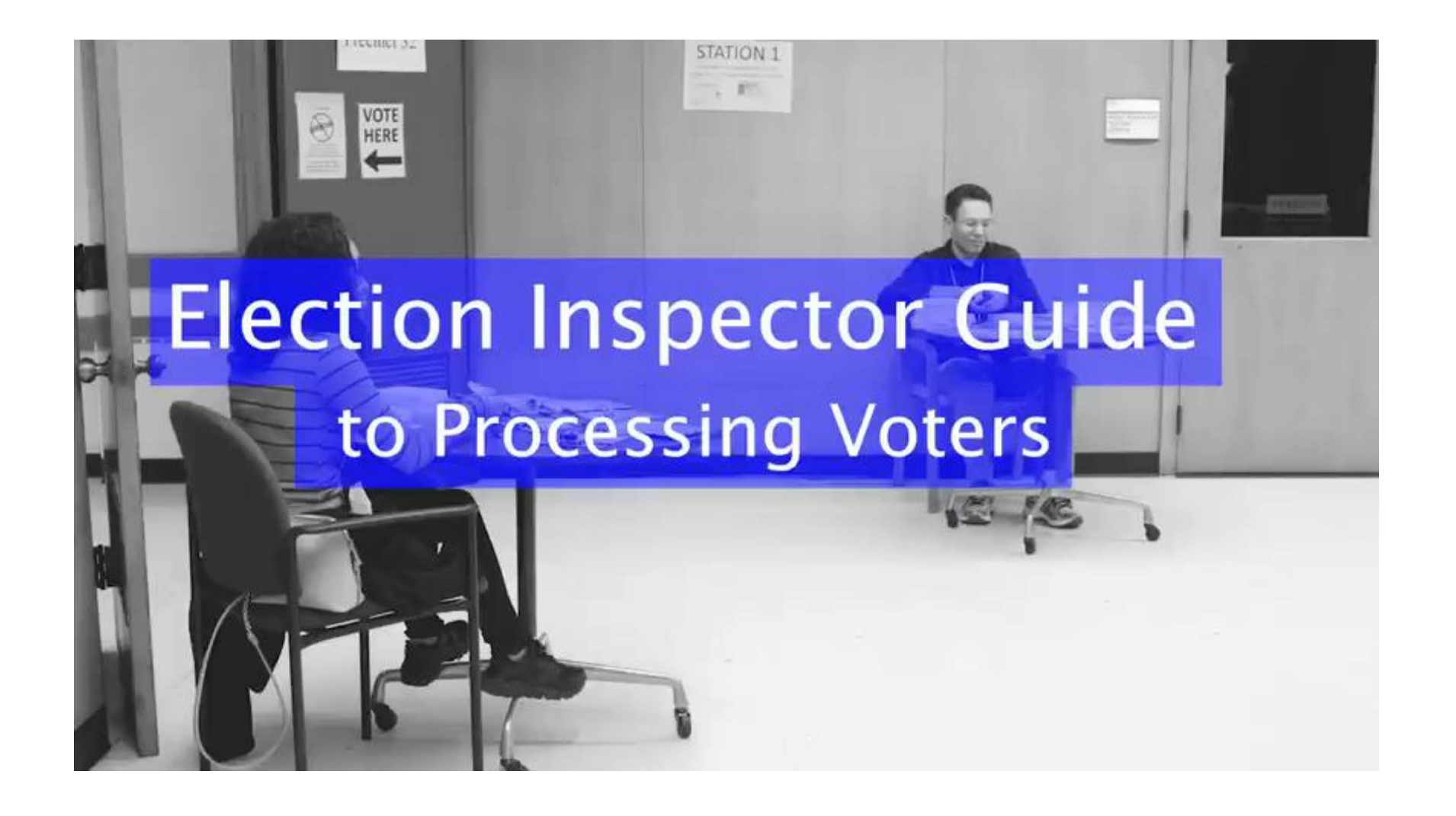

### Processing Voters – Missing Voter

#### **Voter not listed in ePollbook?**

- 1. Check "Other" tab
- 2. Ask if registered under different name
- 3. Consult Flowchart for voter options

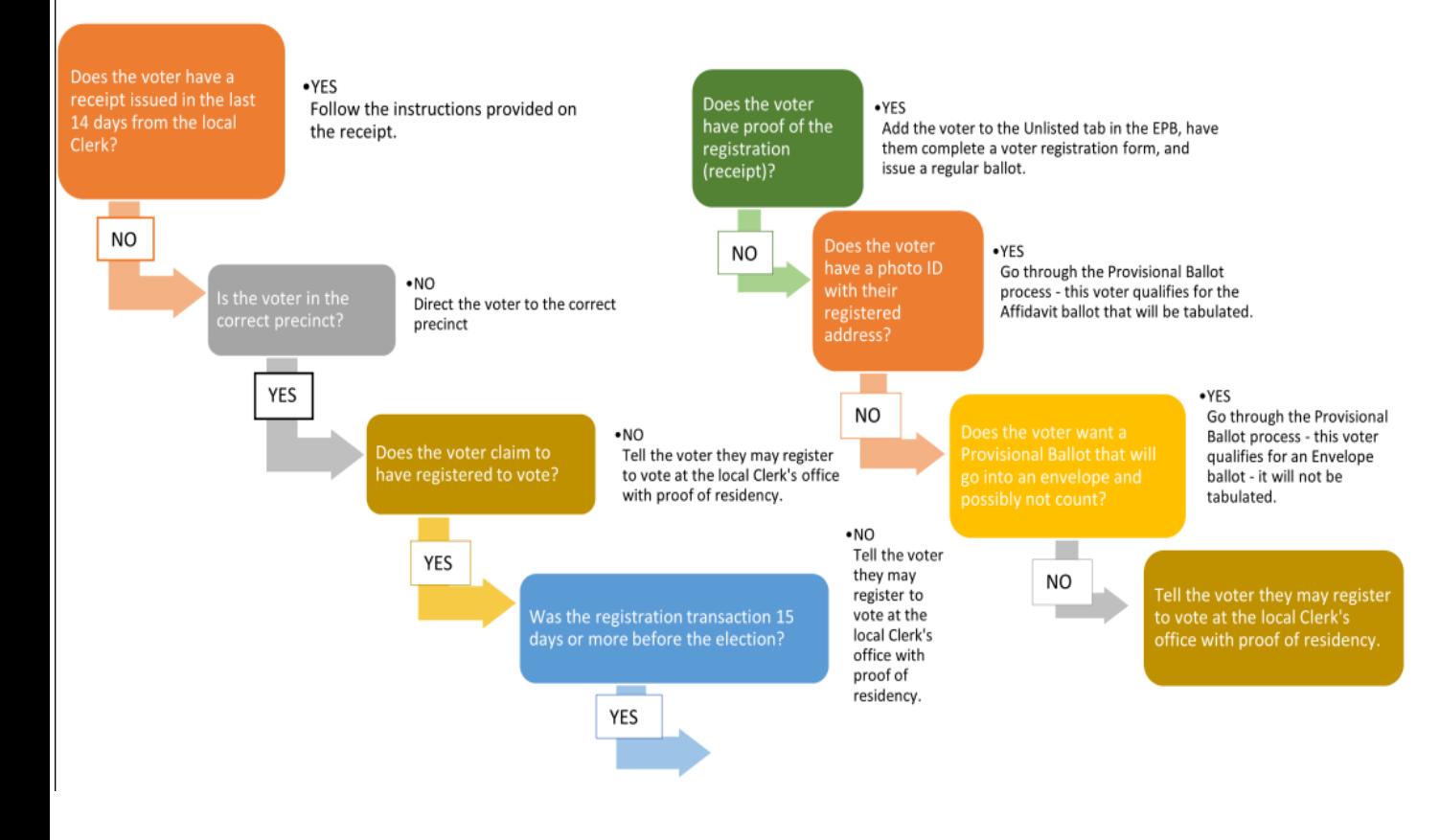

Don't forget:

If the voter indicates that they have not previously registered to vote or changed their address, they must be directed to the clerk's office.

If a voter claims to have already registered to vote, the Provisional ballot process is still available; utilize the Provisional Ballot form as guide.

Notes:

Bureau of Elections Resources: Missing Voters Flowchart, Appendix, Chapter 11 Election Officials' Manual, Election Inspectors' Procedure Manual, Missing Voter Scenarios, Appendix 4

### Processing Voters – Provisional Ballots

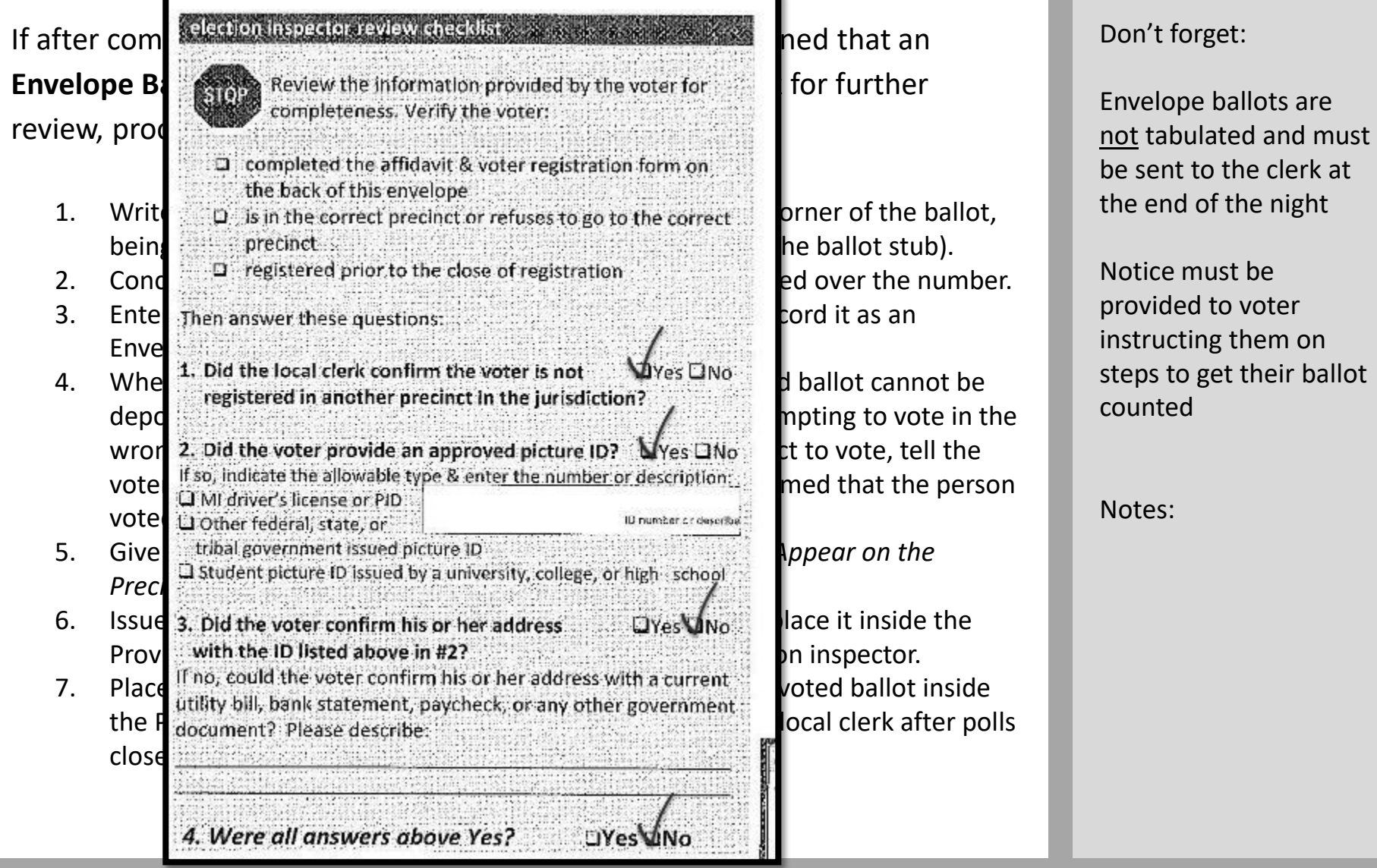

Bureau of Elections Resources: Provisional Ballot Training Scenarios, Provisional Ballots Video, Election Inspectors' Procedure Manual, Chater 11 Election Officials' Manual

### Processing Voters – Provisional Ballots

#### election inspectos review checklists **Provisional Ballot Review the information provided by the voter for** A Provisional Ballot is a completeness, Verify the voter: we have interested in the ePollbook and the vote completed the affidavit & voter registration form on the 15<sup>th</sup> day and is unable the back of this envelope  $\Gamma$  to go to the correct. Election Day. There are two types of Provisional Ballots-  $\mathsf{[tabulated]}$ and Envelope.  $\square$  registered prior to the close of registration Then answer these questions: If after completing the Provisional Ballot Form in the voter is not  $\mathbf{M}_{\text{Yes-DNG}}$  at an **Affidavit Ballot**  $\parallel$  is registered in another precinct in the jurisdiction?  $\parallel$  show  $\parallel$  nct. proceed as follo 2, pid the voter provide an approved picture ID? Myes ONo If so, indicate the allowable type & enter the number or description: LI MI driver's license or PID 1. Write the Liother federal state, or and the unit of the ballot, being sure tribal government issued picture in the ballot stub). 2. Conceal the student picture in issued by a university, college, or high school the number. 3. Enter the  $\overline{3}$ , bid the voter confirm his or her address  $\mathbf{W}_{\text{PPS}}$   $\overline{\Box N_{\Omega}}$  is an Affidavit ballot. with the ID listed above in #2? 4. Give the value of the voter confirm his or her address with a current on the Domain at  $\epsilon$ Precinct's document? Please describe: 5. Issue the **ballot and instruction and instruction** in structure to mark the ballot, then deposite it in the tabulator 6. Place the  $\blacksquare$  Provisional Ballot Form in the Provisional Ballot Form in the Provisional Ballot Storage Envelope.

Don't forget:

Affidavit ballots are tabulated on election day

Notes:

Bureau of Elections Resources: Provisional Ballot Training Scenarios, Provisional Ballots Video, Election Inspectors' Procedure Manual, Chater 11 Election Officials' Manual

### Processing Voters – Election Day Registrants

#### **Election Day Voter Registration Receipt:**

• Election Day registrants will receive a QVF printed receipt when

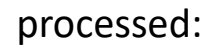

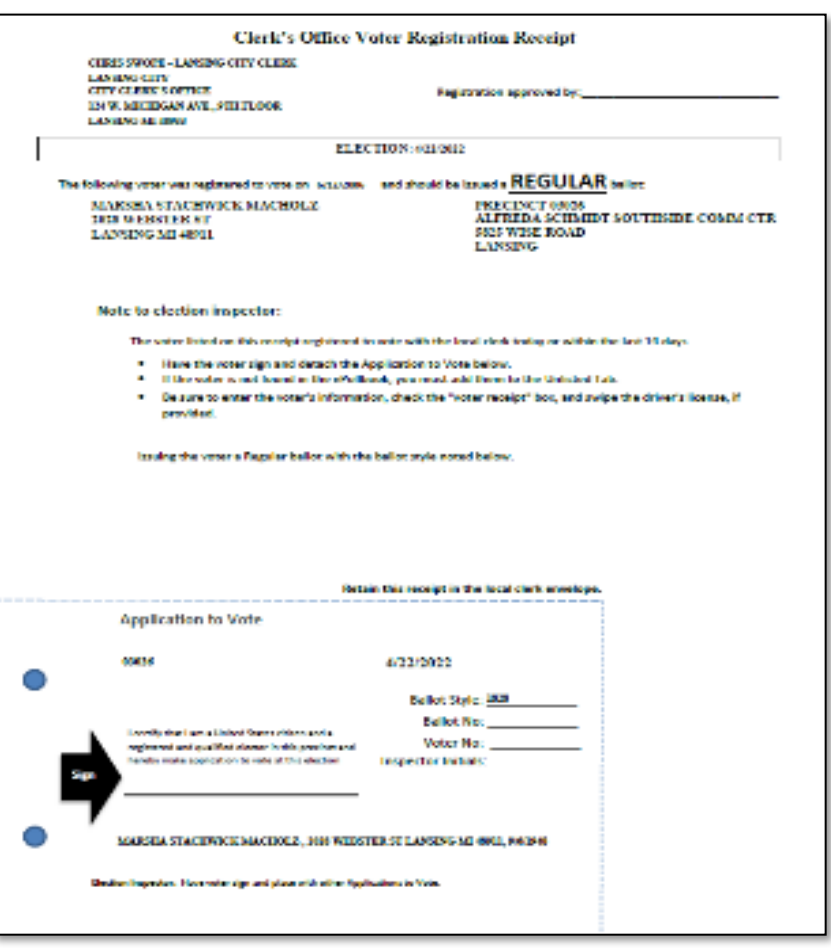

Don't forget:

Election Day registrants can vote absentee in the clerk's office or cast a ballot in their precinct

Precinct inspectors should be directed to follow the steps on the receipt

No more Challenged Ballots for voters who register to vote on Election Day.

Notes:

Bureau of Elections Resources: Registration within 14 Days of Election Day, Election Inspectors' Procedure Manual, Appendix 3

### Processing Voters – AV Voters at EV Site and Election Day

If the voter **has not returned** their ballot, their voter details in EPB will indicate "*AV sent*". Before issuing a precinct ballot, consider the following:

- **If the voter possesses their absent voter ballot:**
	- 1. The voter may wish to tabulate their AV ballot, direct them to complete an Application to Vote. Ask the voter to carefully expose their ballot number on the ballot stub. Verify ballot number against EPB. Once ballot is verified, provide the voter with secrecy sleeve and direct to a voting booth and onto tabulator.
	- 2. If the voter does not wish to tabulate their AV ballot or the ballot number cannot be verified, instruct the voter to surrender their absentee ballot. Write "surrendered" on the envelope. Store in local clerk envelope - do not process!
	- 3. Proceed to issue the voter a regular precinct ballot.

Don't forget:

Previously issued AV ballots that have not been returned to the clerk or surrendered in the precinct are rejected in the QVF to ensure that only a single ballot is tabulated for the voter.

Notes:

Bureau of Elections Resources: Absentee Voters at the Polls, Affidavit of Lost or Destroyed Absent Voter Ballot, Appendix 5

### Processing Voters – AV Voters at EV Site and Election Day

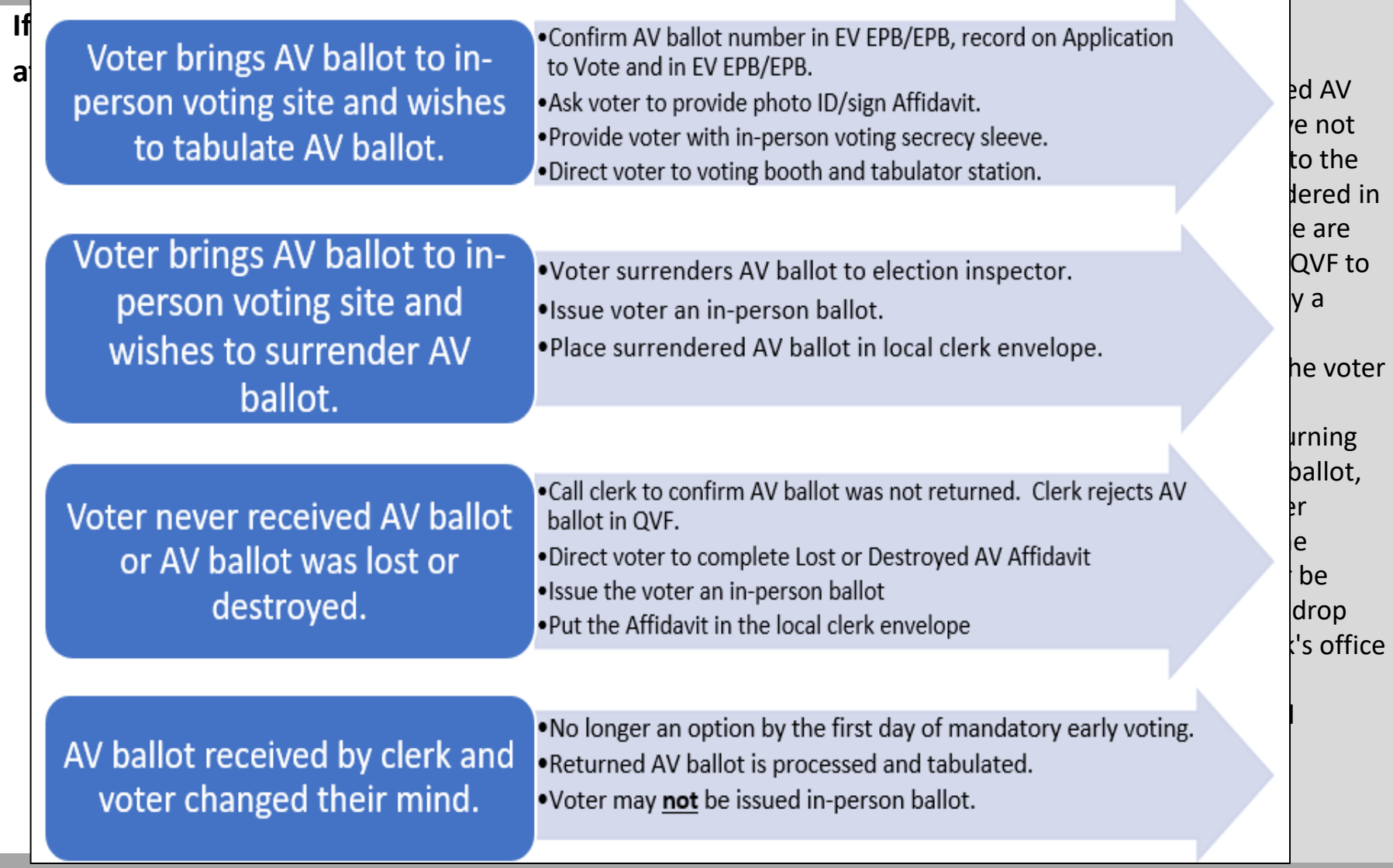

Bureau of Elections Resources: Absentee Voters at the Polls, Affidavit of Lost or Destroyed Absent Voter Ballot, Appendix 5

### Processing Voters – Assisting Voters

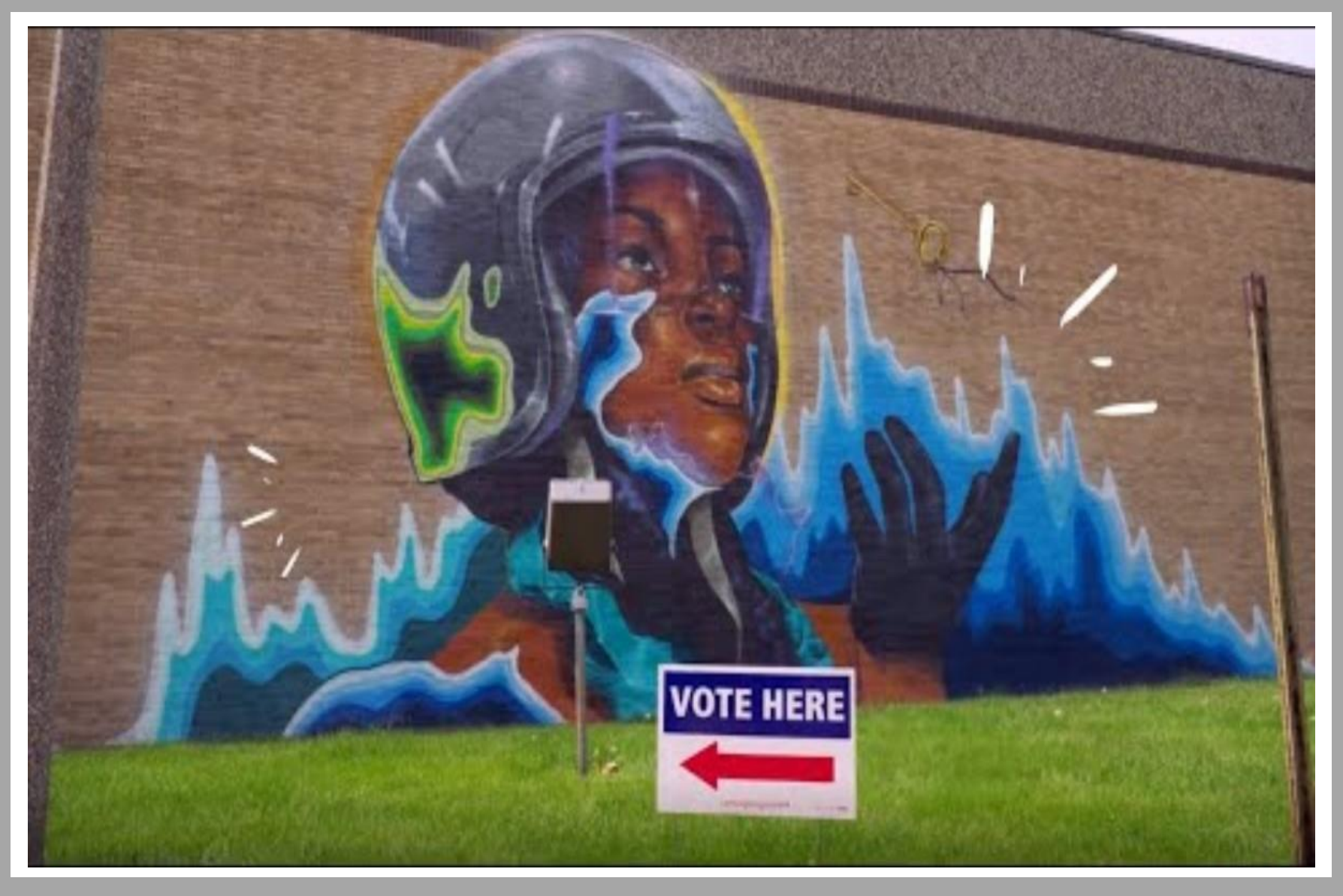

Bureau of Elections Resources: Disability Rights Michigan – Election Inspector Video, Election Inspectors' Procedure Manual flipchart, Chapter 11 Election Officials' Manual, Assisting Voters with Disabilities - Disability Etiquette, Accessibility Training Video, Appendix 8

### Processing Voters – Assisting Voters

#### **Voter Assist Terminal (VAT):**

### **• Physical Disabilities Cognitive Disabilities ballot secretive and independent assistance in marking ballot secretive ballot secretive assistance in marking ballot secretive ballot in marking ballot secretive ballot**

• Experience walking with difficulty<br>
without asking if you can be of<br>
Without asking if you can be of

- 2. Personal space includes a person's<br>wheelchair, crutches, or other mobility aid. Never move someone's crutches. **Cu** walker, cane, or other mobility aid
	- minutes, try to find a seat for yourself

- 
- person who is hard of hearing. Your **Precial expressions, gestures, and body** looking at them.<br> **Precise of the movements will help in understanding.**<br>
Don't shout or speak in the person's<br> **Previde a guiding device such as a ruler or a signature guide** facial expressions, gestures, and body
	- doubtful, try writing a note.
	- Pre-printed signs or a notepad should Е. be available to assist communication with deaf or hard-of-hearing voters.

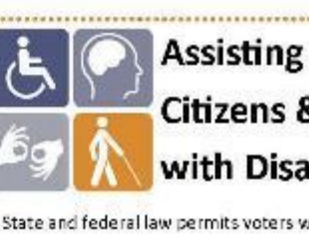

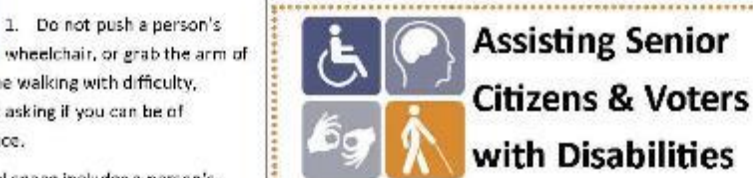

- 1. State and federal law permits voters with disabilities to be accompanied and to receive assistance by another person in the voting booth.
- Curbside voters describe voters describe that all voters describe courtedus attention in the people may experience "sensory<br>3. When speaking with someone using a exercising their right as citizens to vote.<br>4. wheelchair
	- 3. Be considerate of the extra time it might take for a person with a disability or an elderly person to get things done.
- Utilize the Utilize two inspectors who would like assistance, accept the the Utilization of Disabilities PS
	- The instead of the inspectors of the inspectors who has a disability rather than the secret and secret a person who is a person who has difficulty in just to a companion who may be accompanying him or her. We usually impaired by letting the speaking.
- The voter must calmly, slowly, and directly to a person in the voter must considerately towards the veryon approaches, introduce everyone; do not make assumptions about what a person can show person approaches, introduce or cannot do. You can't know someone's situation by just
	-
	- into the building. Never pet or otherwise distract a guide dog ! unless the owner has given permission.
	- 9. Offer voters with canes or walkers a chair.

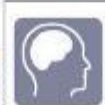

1. Listen and pay attention to

- window assing a you can deter with states and directly to a series to the voter of the voter of the voter of the voter of the voter of the voter of the voter of the voter of the voter of the voter of the voter of the voter instructions due to short-term memory deficits. Try using different wording and allow time to be understood.
	- 3. Provide information gradually. Some at once.

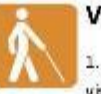

- 2. When offering walking assistance, allow the person to take your arm and on't shout or speak in the person's<br>• If or signing forms,<br>• If voter preference, the steps or inclines or are turning right or<br>• If and the steps or inclines or are turning right or inclines or are turning right or<br>• If a o'clock.")
	- 3. Alert people who are blind or visually impaired to posted information.

#### Don't forget:

Refer to flipchart for scripts in offering assistance

#### Record *Assisted Voter* in EPB Remarks unless voter utilizing VAT.

Notes:

Bureau of Elections Resources: Election Inspectors' Procedure Manual flipchart, Chapter 11 Election Officials' Manual, Assisting Voters with Disabilities - Disability Etiquette, Accessibility Training Video, Appendix 6

### Processing Voters – Assisting Voters

#### **Any individual brought by voter to assist:**

• **A voter may be assisted by a person of the voter's choice**, as long as the person rendering assistance does not represent the voter's employer labor union. If a voter wishes to receive voting assistance from another person:

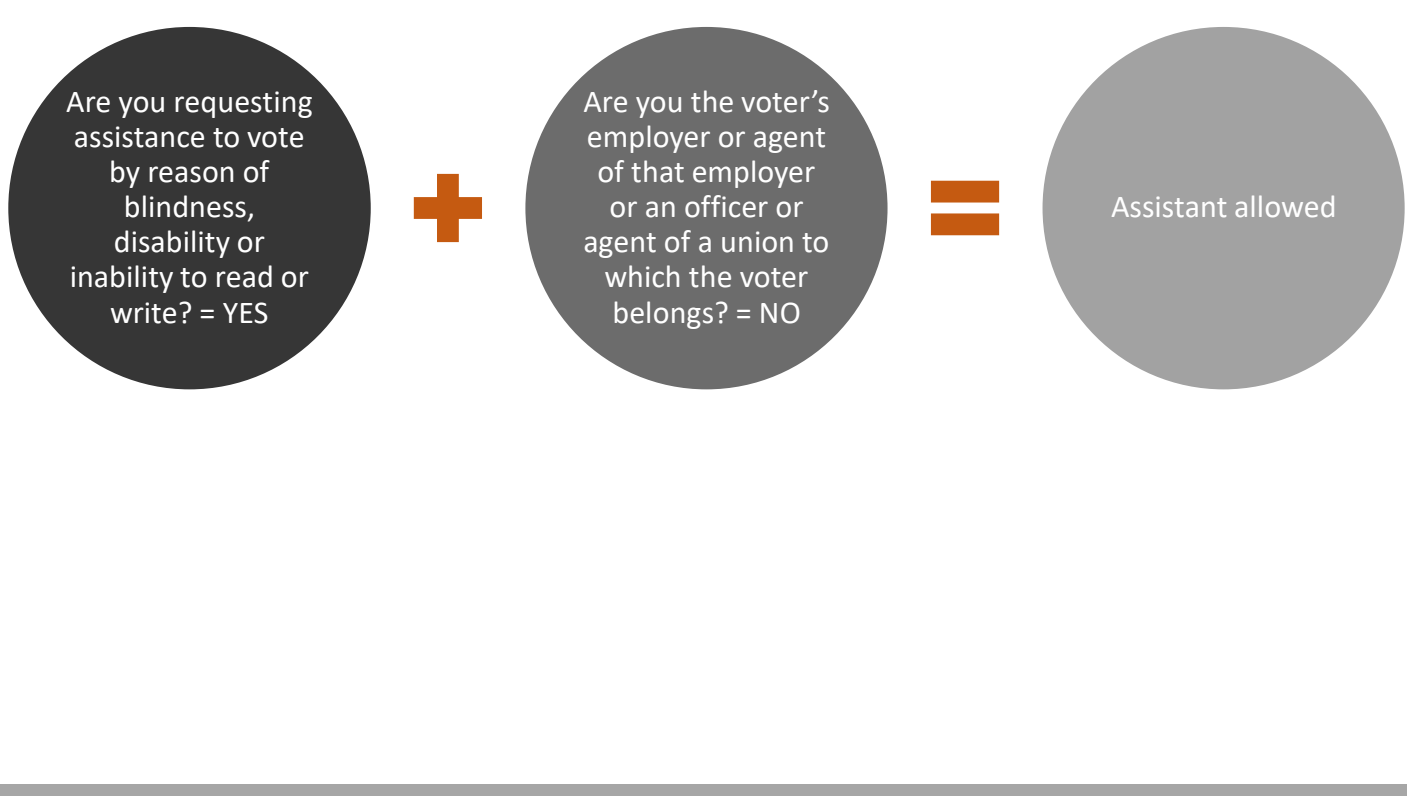

Don't forget:

Language and physical assistance are examples of when a voter may wish to bring a person of their choosing to assist them.

Notes:

Bureau of Elections Resources: Election Inspectors' Procedure Manual flipchart, Chapter 11 Election Officials' Manual, Assisting Voters with Disabilities - Disability Etiquette, Accessibility Training Video, Appendix 6

## Processing Voters – Maintaining Order

- Any person interested in observing voting process
- Restricted to Public Area
- May not approach voters
- May not be a candidate
- May look at the pollbook at the Chairperson's discretion
- Not required to be a registered voter
- •Appointed by political parties; must
- carry credentials
- **Challengers** • Two allowed per party, only one challenger per party has authority to challenge – must declare an authority change
	- May challenge a voter's qualifications to vote
	- May challenge election procedures
	- May be expelled for being disorderly
	- May be behind the voter processing tables
	- Must be registered to vote in Michigan
	- •May view pollbook and election equipment
- Campaigners • Prohibited within 100 ft. of any polling place entrance on
	- Election Day
	- Encouraging voters to vote for or against a
		- candidate or issue
	- Distributing campaign materials
	- Soliciting petition signatures
	- Requesting donations, selling tickets, etc.
	- Wearing of campaign materials by voters

#### Don't forget:

Challengers are not authorized to approach voters or talk to them for any reason. All challenges must be directed to precinct inspectors.

Challengers who serve in an AV counting board must take and sign the oath.

Notes:

Bureau of Elections Resources: Appointments, Rights, and Duties of Election Challengers and Poll Watchers, Election Inspectors' Procedure Manual, Election Challengers Video

### Processing AV Ballots in Precinct-Key Points

#### **Election Inspector Duties:**

- Signature verification between AV Application and AV Return Envelope—NO LONGER REQUIRED!! AV Applications will no longer be provided to precinct inspectors, as signature verification authority resides with the clerk.
- To track AV ballots processed in the precinct, use AV List of Voters report from QVF **AV LIST FOR LANSING CITY (46000)**

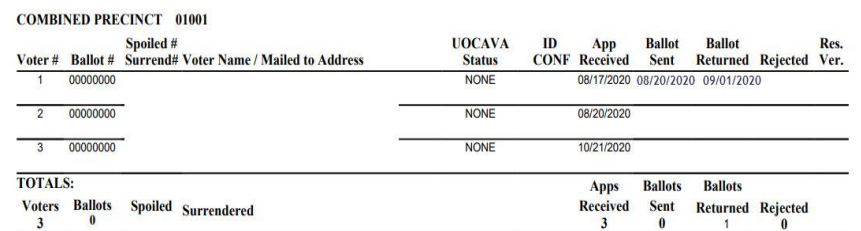

- Use no less than 2 election inspectors of differing political parties to open AV Return Envelopes, verify ballot number on stub with AV List
- Duplication of AV ballots processed in the precinct cannot occur until after 8 p.m. Ballots requiring duplication should be held in the auxiliary bin of the tabulator until that time.

Don't forget:

Important remarks while processing: Wrong election ballot, two ballots in one envelope, empty envelope/missing ballot

Secondary List of Voters spindle of Apps to Vote + AV List of Voters (reflecting returned AV ballots)

Bureau of Elections Resources: Chapter 8 Election Officials' Manual (to be updated), Processing Ballots in a precinct Video (to be updated)

### Absent Voter Counting Boards – Key Points

#### **Absent Voter Counting Boards:**

- AV Counting Board specific Pollbook required with oaths, ballot summary, remarks, etc.
- Challengers: each political party, each incorporated organization or organized committee of interested citizens may designate 1 challenger for every 8 election inspectors serving at the absent voter counting site. If there are 7 or fewer election inspectors serving at an absent voter counting place, each political party, and each incorporated organization or organized committee of interested citizens may designate 1 challenger.
- Specialized teams/training:
	- **Duplication**
	- **Adjudication**
	- Help Desk/Troubleshooting
- Important remarks while processing:
	- Wrong election ballot
	- Two ballots in one envelope
	- Empty envelope/missing ballot

#### Don't forget:

Ballots should be bundled by precinct within the container. Document what precincts are in each container using the container certificate.

Pre-processing AV ballots through tabulation may occur with an established AVCB up to 8 days prior to an election for jurisdictions larger than 5,000 and 1 day prior to Election Day for jurisdictions smaller than 5,000.

Bureau of Elections Resources: Chapter 8 Election Officials' Manual, Processing Ballots in an AVCB Video , Preprocessing AVCB Pollbook (under development), MCL 168.765a

# Closing the Polls – Election Day

### **Closing the Polls Procedure Overview:**

- Announce the close of polls at 8 p.m., all eligible voters in line at the close of polls can still vote
- Check Auxiliary Bin for any ballots requiring duplication and duplicate ballots using two election inspectors of differing political parties
- Tabulate all remaining ballots; Close the Polls on the tabulator to print totals tapes
- Complete Ballot Summary and perform final ePollbook backup
- Save and print all ePollbook reports
- Complete Election Inspectors' Completion Certificate & Statement of Votes
- Secure final Statement of Votes records in appropriate envelopes
- Seal approved ballot & transfer containers

Don't forget:

Doors to the precinct remain unlocked through the process

Challengers may remain in the processing area for closing procedures.

Candidates and members of the public may observe the closing procedures from the public area.

Notes:

## Closing the Polls – Video

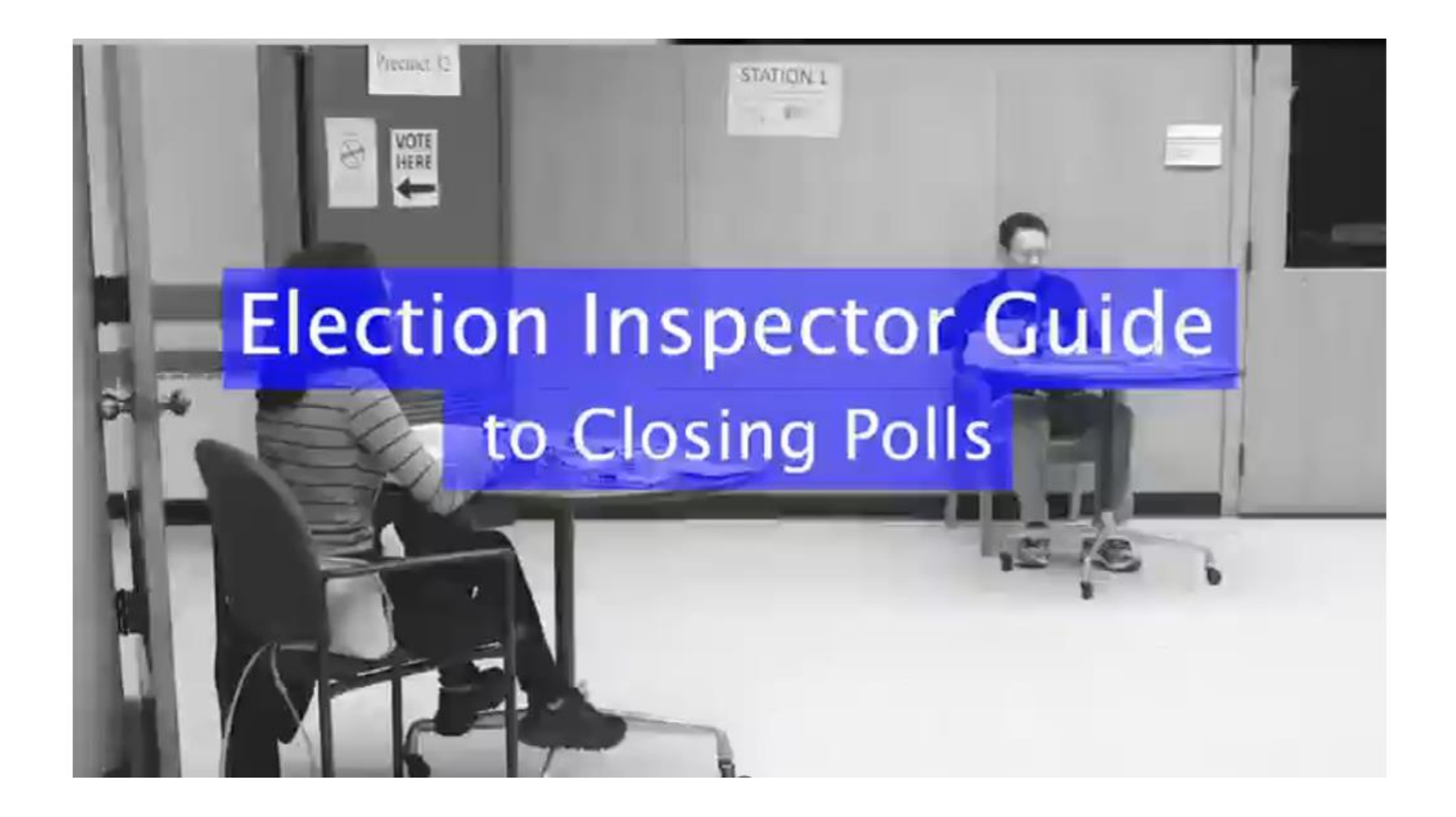

[Closing the Polls Video Downloadable from eLearning Here](https://mielections.csod.com/ui/lms-learning-details/app/material/09c92c51-1987-44ca-9641-027c3cff80d5)

# Closing the Polls – Final Paperwork

#### QVF Electronic Politicolo

2

7  $\overline{\mathbf{r}}$  $\overline{?}$  $\overline{\mathbf{?}}$ 

9

?

2

7

 $\overline{\mathbf{r}}$ 

7

View Reports Sys.Admin Help<br>11/05/2019 - NOVEMBER CONSOLIDATED - BOHEMIA TOWNSHIP: **Precinct:** 00001 **Contract Voter Details**<br> **Complete required papers of the physical policy of the physical policy and policy and policy and policy and policy and policy and policy and policy and policy and policy and policy and policy and List of Voters** DLN / Name: Ballot **BRADFORD, JOHNATHON.** gangnang print final ePollbook reports (if applicable):  $00000000$ **Precinct:** 00001 ALLEN, LINDA ARLENE 00000005 MCQVF, JOEL  $0000000$  $\vert$  1 **MCQVE CAITLIN CHAD** 00000008 externality and the complete the BALLOT SUMMARY in the effect of the effect of the effect of the effect of the effect of the effect of the effect of the effect of the effect of the effect of the effect of the effect of the MCQVF, CAPRI CASIMER paggagge 02/25/2018 03/27/2018 **MICHAEL** Polling Eff. Rq.Date: + BURRESS, JASON ARVID 12/01/1945<br>• BUSHELLE, PEGGY SUE 12/01/1978<br>• MASS CITY MI 49948 Geography DAVIS, CARRIE ANN 10/05/1965<br>
ELLIOTT, LUCAS DOMONIQUE 10/05/1950<br>
FRANKLIN, KELLY MICHELLE 06/07/1978 **FRANKLIN, KELLY MICHELLE** 06/07/1978 **HANSON, GEORGE DAVID 04/01/1934**<br> **HURD, WILLIAM ROBERT 12/08/1943**<br>
IVERSON, ANN MARIE 06/09/1964 this button: Lock this voter record JENKINS, CARLENE CARYS 03/06/1968<br>KENYON, SHARI ANNETTE 08/23/1964<br>LACEY, HEATHER ROSE 06/08/1932 If you do not LOCK this voter, then you cannot perform any actions for this **LELAND, RALEIGH GRANT** 10/08/1958 voter, and no changes will be recorded for this voter. 11/08/1942 LOCKWOOD, GARY OWEN **General Remarks** MCQVF, AGATHA CHRISTIE 08/17/1955 MCQVF, BARBARA ANN 03/12/1964<br>MCQVF, BARBARA ANN 03/12/1964<br>MCQVF, BENJAMIN LEVI 07/24/1981  $\mathbb{Z}$ MCQVF, C CAMPBELL 06/03/1980<br>
MCQVF, CACHE CORINA 07/14/1980<br>
MCQVF, CAIRENA CALL 07/03/1980<br>
MCQVF, CAIRENA CALL 07/12/1980 • Make sure all inspectors present sign the poll book MCQVF, CALEY CHEHATA 08/18/1980<br>MCQVF, CALVIN CLAUDE 04/23/1980<br>MCQVF, CAMERON COVEN 04/27/1980 MCQVF, CANDACE CLARENCE 04/29/1980 MCQVF, CANDICE CLARA 06/06/1980 MCOVE CAPRICASIMEE 07/05/1980 MCQVF, CAREAL CASCIANI 07/01/1980 Total =  $5$ 1693 matching voters Admin

 $O$  Type here to search

 $\circ$ 草i  $S \bullet \Phi$ 

Bureau of Elections Resources: EPB Precinct Inspectors Manual, Election Inspectors' Procedure Manual, Closing the Polls Video,EPB Procedural Training Videos – Video Package Download

图

# Closing the Polls – Envelopes

"TO COUNTY CLERK":

• Pollbook with statement of votes and totals tape "TO COUNTY BOARD OF CANVASSERS":

- Statement of Votes (copy) with totals tape attached "TO LOCAL CLERK":
	- Statement of Votes (copy) with zero tape and totals tape attached
	- Applications to Vote
	- Blank test VAT ballot
	- Any surrendered absentee ballots

"LOCAL CLERK ABSENTEE":

- AV applications
- AV envelopes
- AV list of voters

"PROV BALLOT STORAGE" (if applicable)

Don't forget:

Envelopes provide checklist of documents to be included

Statement of Votes pieces: Election Inspector Completion **Certificate** w/signatures, Seal Verification, Write-in Statement of Votes, Totals Tape

Envelopes must be sealed with paper seal

Envelopes may be organized at Receiving Board

Bureau of Elections Resources: Election Inspectors' Procedure Manual, 2024 Training Points Booklet, Closing the Polls – Envelopes Video

## Closing the Polls – Envelopes

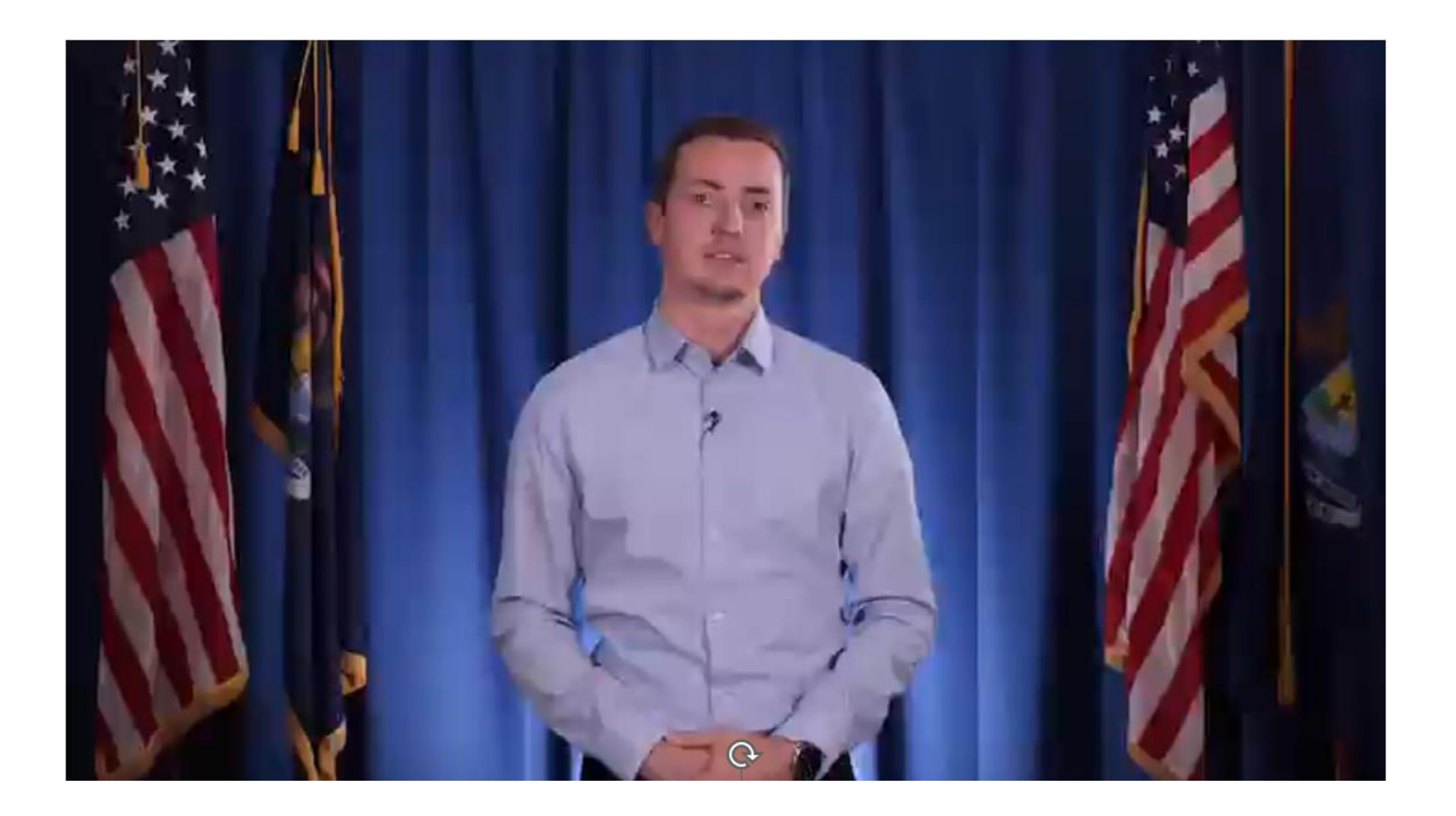

[Closing the Polls Video Downloadable from eLearning Here](https://mielections.csod.com/ui/lms-learning-details/app/material/09c92c51-1987-44ca-9641-027c3cff80d5)

# Closing the Polls – Containers

### **Secure Approved Ballot Containers:**

The ballot container should be sealed with specific items inside:

- All voted ballots (including VAT)
- All unused ballots
- "SPOILED BALLOT" envelope
- "ORIGINAL" ballot envelope

Note: If in an AVCB, ballots should be separated and bundled by precinct with documentation of which precincts are secured in each container

#### **Secure Approved Transfer Containers:**

The transfer container should be sealed with specific items inside:

- Tabulator memory device/s
- VAT memory device
- ePollbook flash drive (if directed)

Don't forget:

Provisional Ballot Envelope is sent to the local clerk.

ePollbook flash drive in envelope w/red paper seal to Local Clerk or transfer container as directed

Ballot container and transfer container seals must be recorded in the pollbook

Notes:

Bureau of Elections Resources: Election Inspectors' Procedure Manual, Ballot Container Specific Video, Proper Seals for Containers, Closing the Polls – Containers Video

### Closing the Polls – Containers

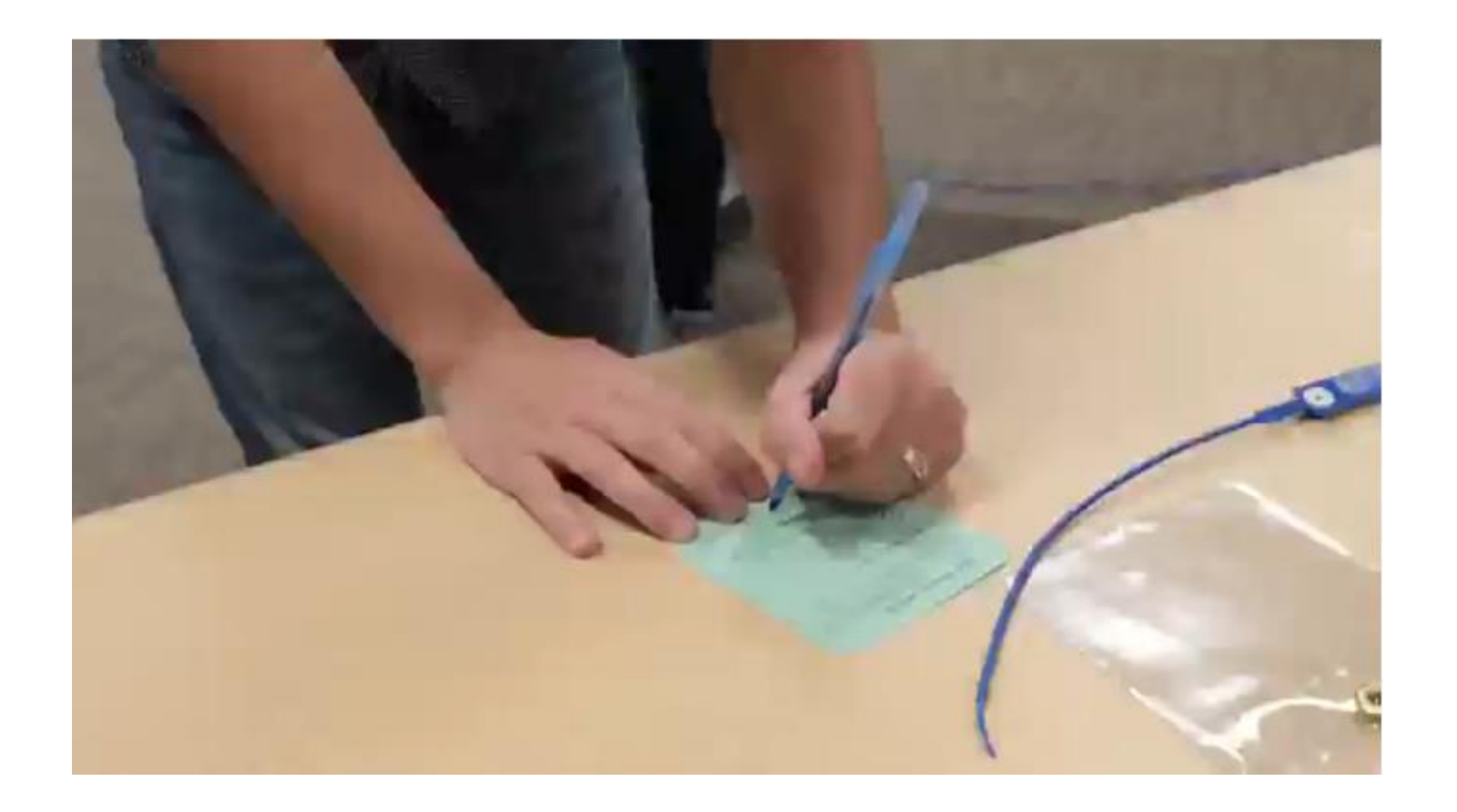

[Closing the Polls Video Downloadable from eLearning Here](https://mielections.csod.com/ui/lms-learning-details/app/material/09c92c51-1987-44ca-9641-027c3cff80d5)

# Closing the Polls – Early Voting

### **Closing the Polls Procedure Overview:**

- Announce the close of polls at close of early voting hours for the day; all eligible voters in line at the close of polls can still vote
- Check Auxiliary Bin for any ballots requiring duplication and duplicate ballots using two election inspectors of differing political parties
- Tabulate all remaining ballots; Execute End of Day Tabulator Status/Interrupt Reports on the tabulator
- **Complete Daily Reconciliation Summary**
- Print EV ePollbook reports
- Complete Seal Verification/Chain of Custody documentation; signed by all election inspectors present at close
- Seal approved ballot containers

Don't forget:

Doors to the early vote site remain unlocked through the process

Challengers may remain in the processing area for closing procedures.

Candidates and members of the public may observe the closing procedures from the public area.

Notes:

# Closing the Polls—Early Voting 1

#### **Ballot Reconciliation Summary**

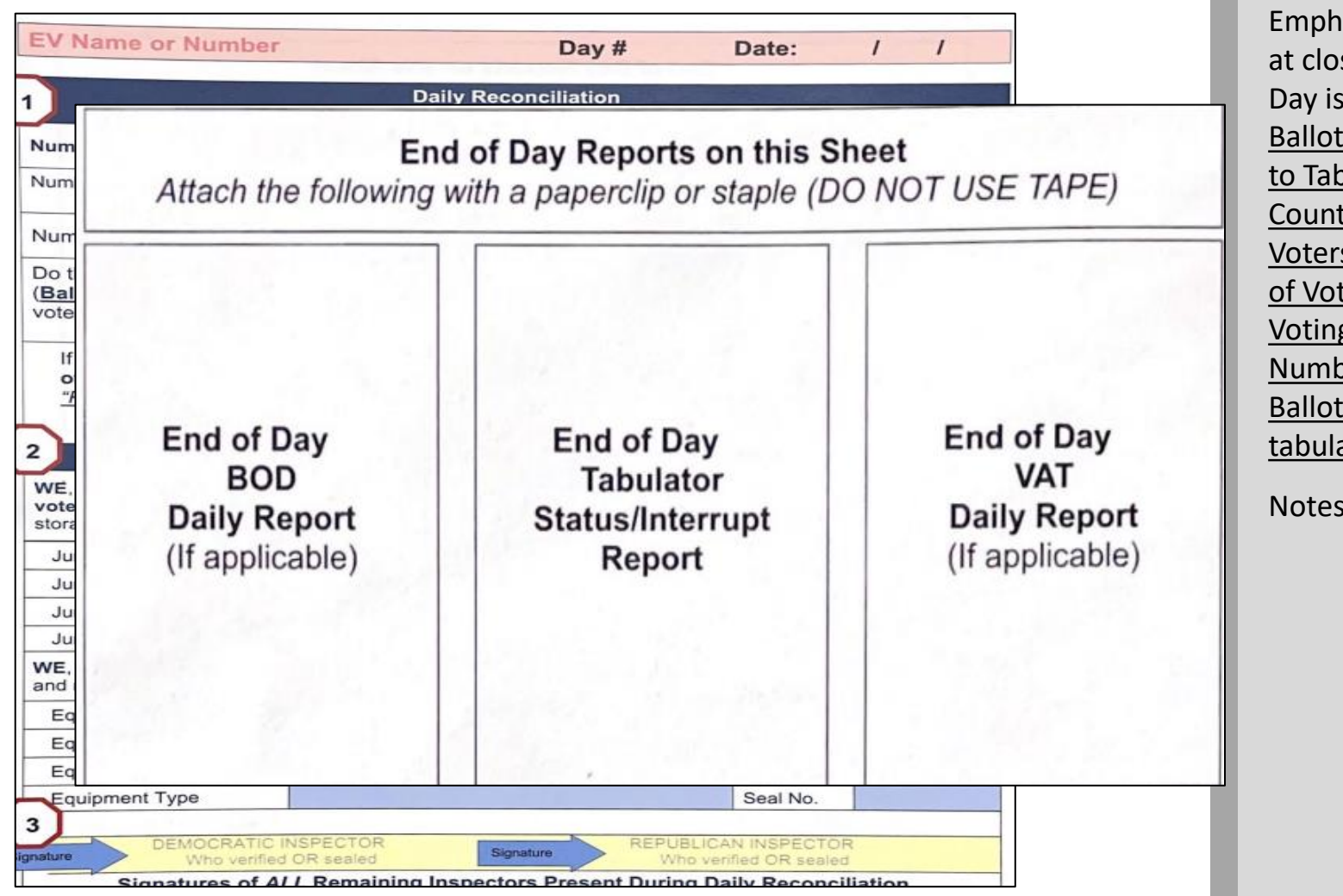

Don't forget:

Emphasis on balancing at close of Early Voting Day is Number of Ballots Cast According to Tabulator Public Counter vs. Number Voters According to List of Voters in Early Voting EPB and Number of Provisional Ballots issued but **not**  tabulated

Notes:

# Closing the Polls – Early Voting 1

### **Securing Ballots and Physical Pollbooks and Supplies:**

At the conclusion of each day of early voting, the approved ballot container should be sealed with specific items inside:

- All voted ballots (including VAT)
- "SPOILED BALLOT" envelope
- "ORIGINAL" ballot envelope

Note: Any unvoted ballot stock along with physical pollbook may be placed in a box under red paper seal and secured in the locked early voting site/supply closet

**Option 1:** Separate approved ballot container for each day of early voting. Seal number recorded in pollbook

**Option 2:** Single approved ballot container used throughout early voting. Seal number recorded in pollbook each night, verify previous day's seal, seal is dropped into container, new seal affixed and recorded in pollbook, voted ballots should be sorted by day

Don't forget:

Provisional Ballot Envelope is sent to the local clerk.

Ballot seals must be recorded in the pollbook each night

Notes:

Bureau of Elections Resources: Election Inspectors' Procedure Manual, Ballot Container Specific Video, Proper Seals for Containers, Closing the Polls – Containers Video

# Closing the Polls – Early Voting Final

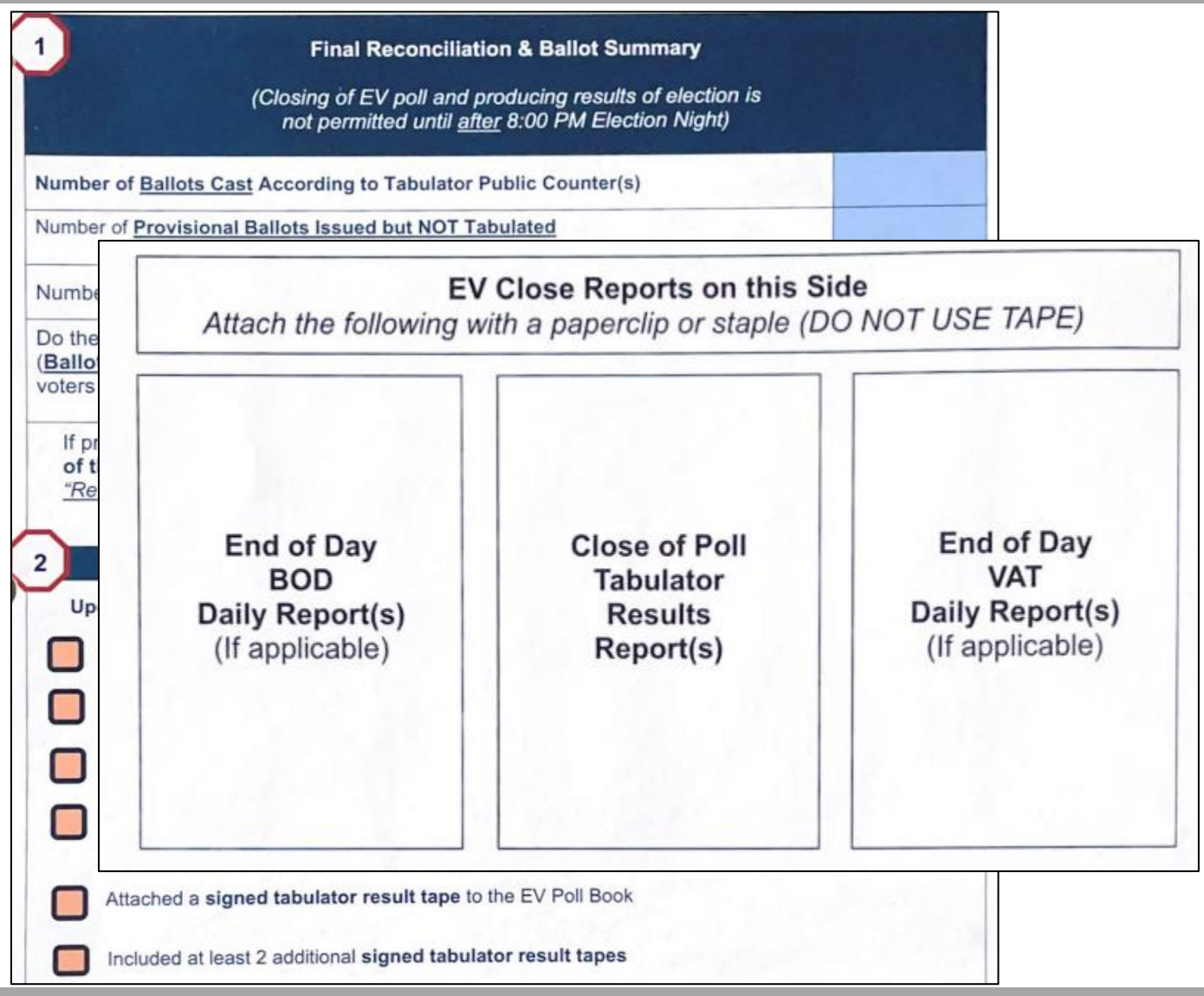

Bureau of Elections Resources: Early Voting Final Closing/Receiving Board Checklist (to be developed)

Notes:

Write-In Accumulation completed on final day using totals tapes with images attached to write-in statement of votes OR

write-in statement of votes is completed by Early Voting Closing Inspectors following review of ballots containing write-in votes. If this option is required (no images on totals tape), election inspectors at close of each day may be directed to bundle ballots containing write-in votes separately.

### Receiving Boards – Key Points

#### **Receiving Board Priorities:**

- Verify the pollbook & statement of votes are not sealed in the ballot bag
- Confirm container was properly sealed
- Confirm seal number was properly recorded
- Number of voters in pollbook equals number of ballots tabulated

#### **Receiving Board Structure:**

- Minimum two members (Democrat and Republican)
- Appointed by Election Commission
- Must take Oath

#### **Correcting Mistakes:**

- Election inspectors should make corrections at the direction of the receiving board
- Document corrections in the pollbook remarks

Don't forget:

Purpose of receiving boards is to double check precinct records and ensure recountability

If using election day election inspectors as receiving board members, additional receiving board specific guidance should be provided

Notes:

Bureau of Elections Resources: Chapter 12 Election Officials' Manual, Receiving Board Checklist & Guide, Ballot Container Specific Videos

## Training Resources

The Bureau has organized resources to be utilized in election inspector training:

- [Playlist within eLearning f](https://mielections.csod.com/ui/lms-learner-playlist/PlaylistDetails?playlistId=5736b4e6-0336-46f7-a0d2-5121d45ce3cb)or training inspectors:
	- This presentation
	- Election Inspector Training PowerPoint
	- [EPB Video Download Packet](https://mielections.csod.com/ui/lms-learning-details/app/material/a07bda61-766d-4289-bcc4-3f3948436499)
	- [AV Voters in the Precinct Guide](https://mielections.csod.com/ui/lms-learning-details/app/material/f87d2644-e132-480f-8a98-f710fb2d78a2)
	- [Training Points Booklet](https://mielections.csod.com/ui/lms-learning-details/app/material/e9fdbad5-caef-4839-9bb8-7bfcc1092568)
	- [Election Inspector Procedural Manual \(Flipchart\)](https://mielections.csod.com/ui/lms-learning-details/app/material/dabe5d5d-bba6-4662-972f-208acd87c08c)
	- [Opening the Polls Video](https://mielections.csod.com/ui/lms-learning-details/app/material/5c560feb-9765-498d-9c5a-9bd1afa176ac)
	- [Processing Voters Video](https://mielections.csod.com/ui/lms-learning-details/app/material/ef8d6144-76bc-441f-95ea-d5b991ad4551)
	- [Closing the Polls Video](https://mielections.csod.com/ui/lms-learning-details/app/material/09c92c51-1987-44ca-9641-027c3cff80d5)
		- [Ballot Container Video](https://mielections.csod.com/ui/lms-learning-details/app/material/ad1c6ab1-11fa-4ef6-aa3f-c47948781df1)
		- [Envelopes Video](https://mielections.csod.com/ui/lms-learning-details/app/material/60c37f17-0736-4607-aa74-5278ccce8466)
	- [Processing AV Ballots in Precinct](https://mielections.csod.com/ui/lms-learning-details/app/material/bb5ac74a-1928-4442-bae5-deeeb97a75fa)
	- [Processing AVs in an AVCB Video](https://mielections.csod.com/ui/lms-learning-details/app/material/03ec3860-af22-42d7-be35-b48ba009fa20)
	- [Duplicating Ballots Video](https://mielections.csod.com/ui/lms-learning-details/app/material/1f5dfc14-4960-4114-ad73-f6c025258dca)

### Questions?

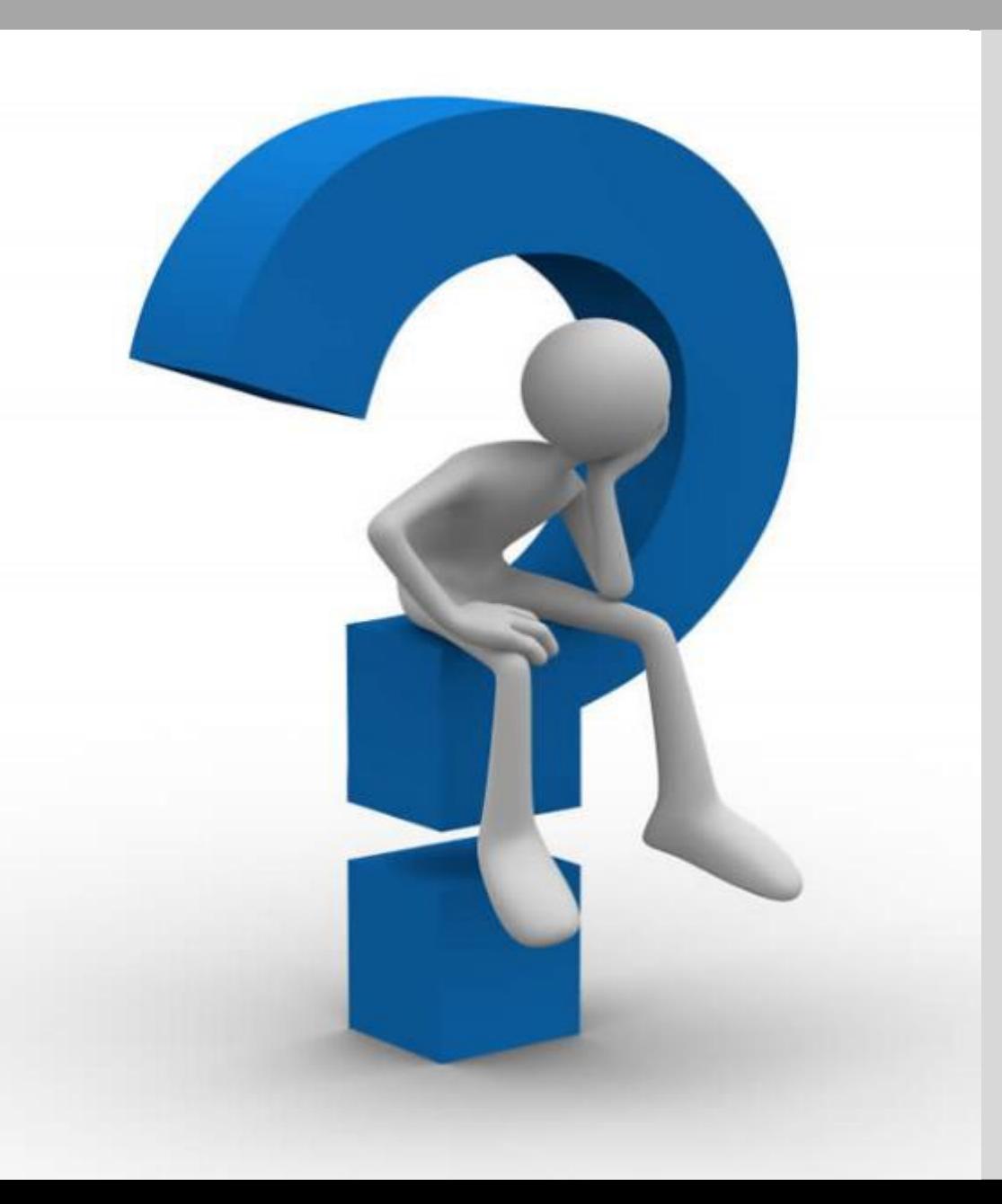

#### Don't forget:

- Procedural, EPB, Training and eLearning Questions for election administrators: [EASupport@michigan.gov](mailto:EASupport@michigan.gov)
- General Questions from voters: [elections@michigan.gov](mailto:elections@michigan.gov)

Notes:

### Appendix 1 – Returned/Spoiled/Exposed Ballots

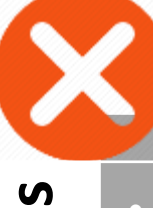

- Ballot returned by the tabulator – refer to screen for return reason
- Maintain ballot secrecy
- Read appropriate script to the voter
- •Allow voter to correct or accept their error

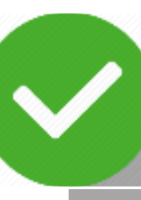

**Spoiled Ballots**

Spoiled

**Ballots** 

- Ballots marked in error
- Procedure:
	- 1. Write SPOILED on ballot and remove stub
	- 2. Place ballot in spoiled envelope
	- 3. Spoil old ballot in ePollbook
	- 4. Issue new ballot in ePollbook
	- 5. Draw line through old ballot number on Application to Vote and write new number above
	- 6. Process as usual

• Ballot abandoned by voter or deliberately shown to another person (exception for minor children)

- Must not be tabulated
- •Write REJECTED FOR EXPOSURE on ballot
- Reject ballot in ePollbook and provide clear remark on Remarks Page

**Abandoned/Exposed Ballots**

Abandoned/Exposed

**Ballots** 

- Place ballot in a rejected ballot envelope (create as necessary)
- •A new ballot **cannot** be issued

### Appendix 2 – Status Flags

#### **Status Flags**

- A red question mark ? by voter's name in ePollbook
- Follow up as needed with the voter
- Obtain necessary information from the voter before issuing a ballot

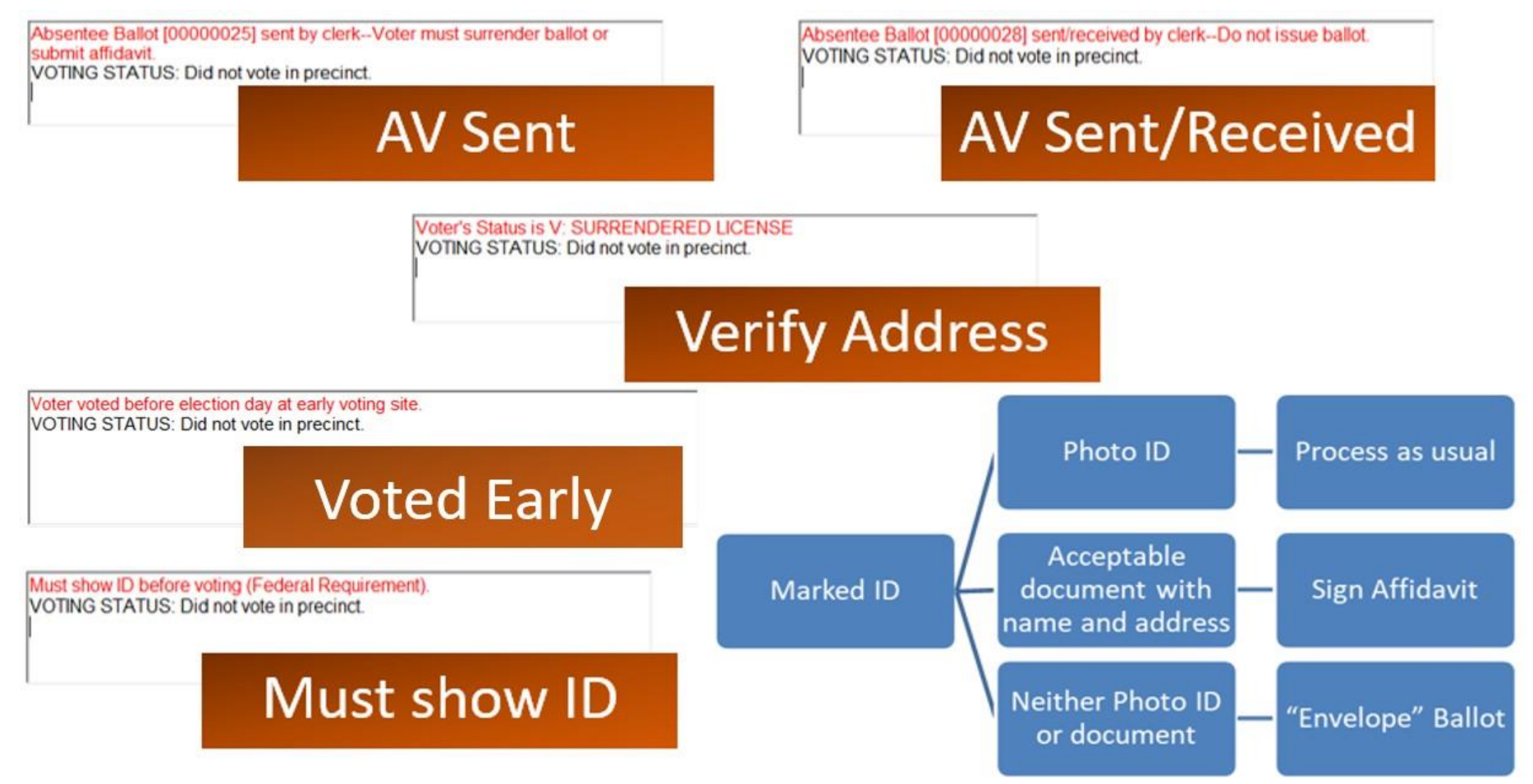

### Appendix 3 – Regular Ballot Receipt

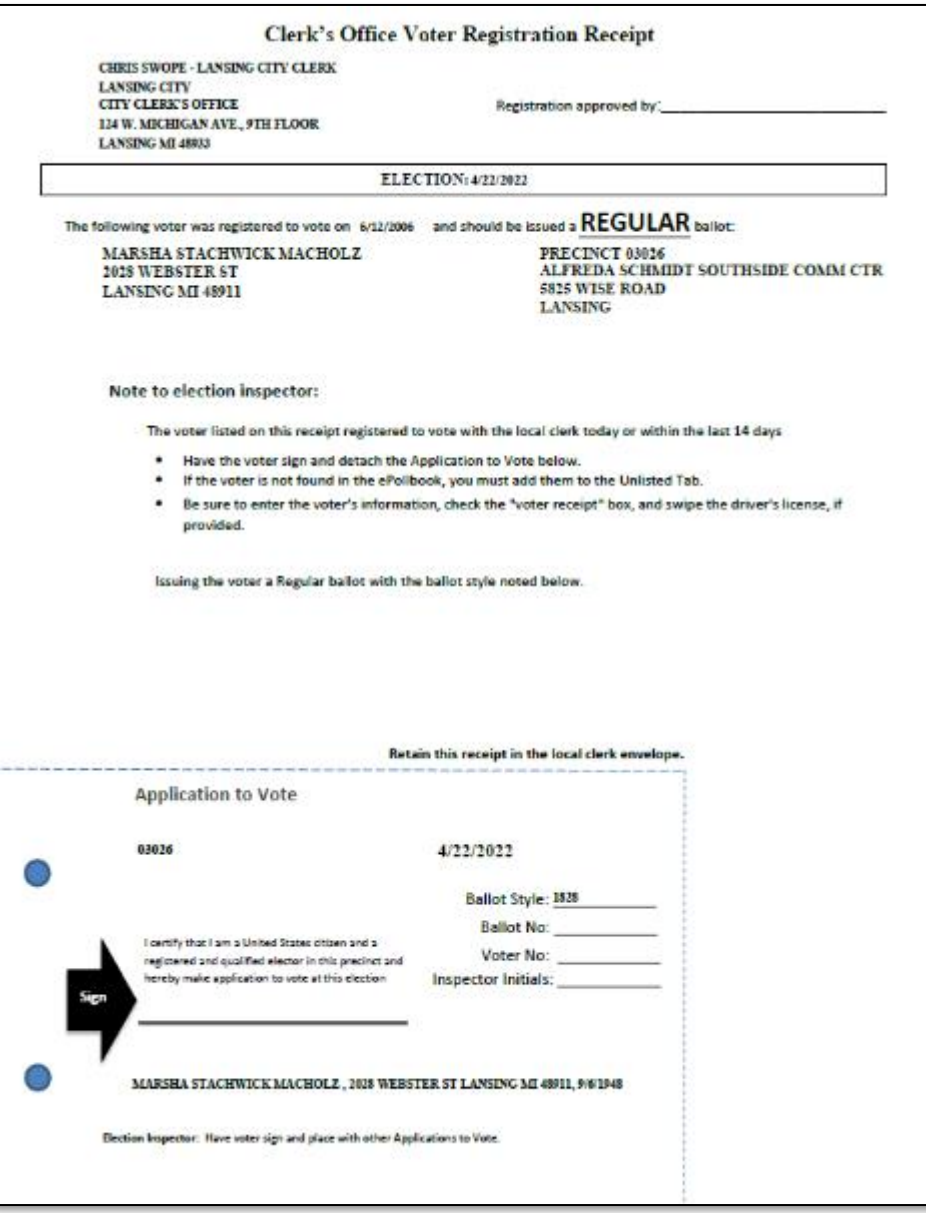

### Appendix 4 – Missing Voter Flowchart

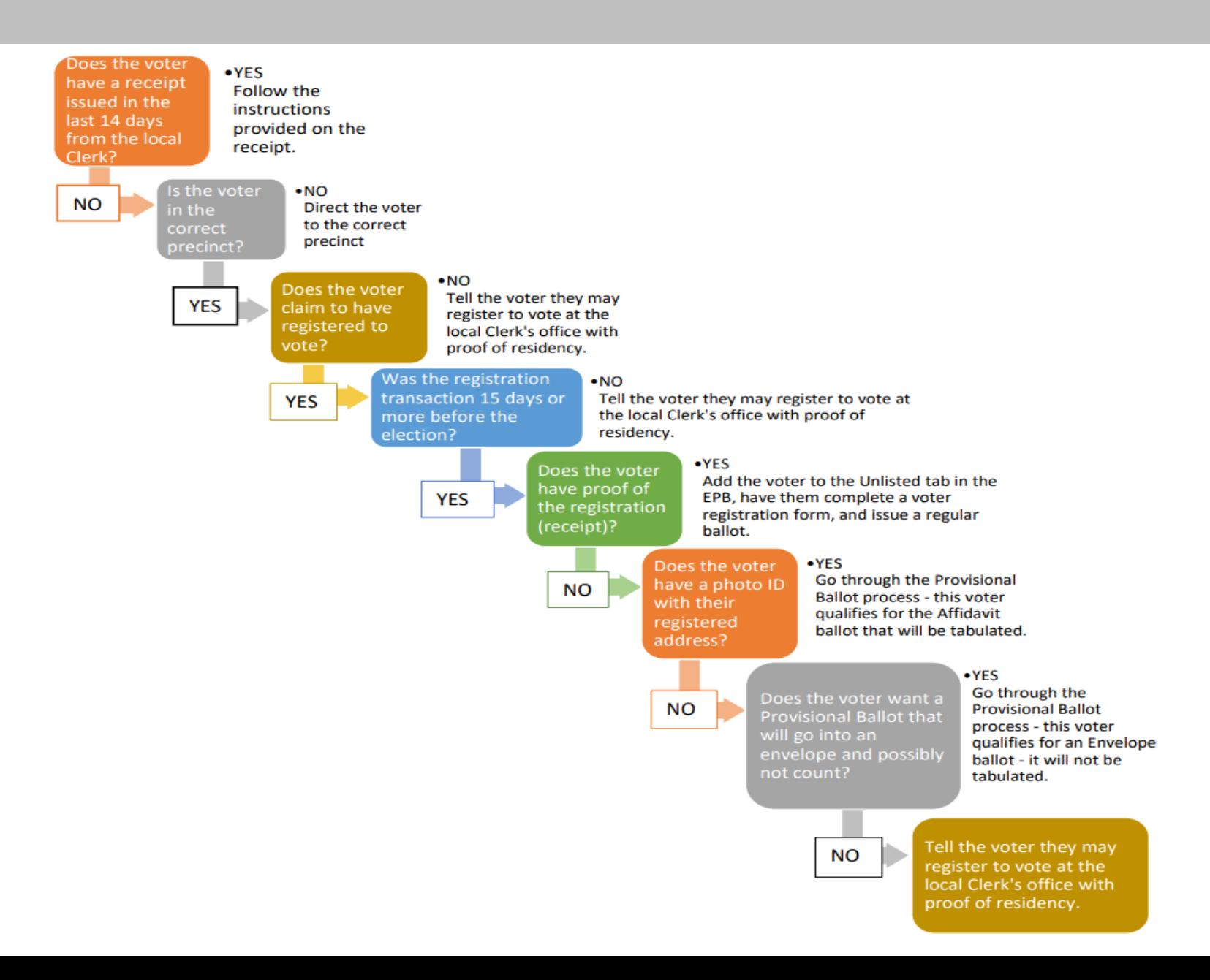

### Appendix 5 – AV Voter in the Precinct

Voter brings AV ballot to inperson voting site and wishes to tabulate AV ballot.

. Confirm AV ballot number in EV EPB/EPB, record on Application to Vote and in EV EPB/EPB.

- . Ask voter to provide photo ID/sign Affidavit.
- . Provide voter with in-person voting secrecy sleeve.
- . Direct voter to voting booth and tabulator station.

Voter brings AV ballot to inperson voting site and wishes to surrender AV ballot.

.Voter surrenders AV ballot to election inspector.

·Issue voter an in-person ballot. .Place surrendered AV ballot in local clerk envelope.

Voter never received AV ballot or AV ballot was lost or destroyed.

- . Call clerk to confirm AV ballot was not returned. Clerk rejects AV ballot in QVF.
- .Direct voter to complete Lost or Destroyed AV Affidavit
- . Issue the voter an in-person ballot
- . Put the Affidavit in the local clerk envelope

AV ballot received by clerk and voter changed their mind.

. No longer an option by the first day of mandatory early voting. . Returned AV ballot is processed and tabulated. .Voter may not be issued in-person ballot.

### Appendix 6 – Assisting Voters

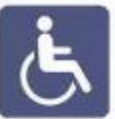

#### **Physical Disabilities**

1. Do not push a person's wheelchair, or grab the arm of someone walking with difficulty, without asking if you can be of assistance.

- Personal space includes a person's  $2.7$ wheelchair, crutches, or other mobility aid. Never move someone's crutches, walker, cane, or other mobility aid without permission.
- 3. When speaking with someone using a wheelchair for more than a few minutes, try to find a seat for yourself

#### **Hearing Disabilities**

- 1. Listen and pay attention to a person who has difficulty speaking.
- 2. Speak calmly, slowly, and directly to a person who is hard of hearing. Your facial expressions, gestures, and body movements will help in understanding. Don't shout or speak in the person's ear. Someone who needs you to speak louder, will ask. If full understanding is doubtful, try writing a note.
- 3. Pre-printed signs or a notepad should be available to assist communication with deaf or hard-of-hearing voters.

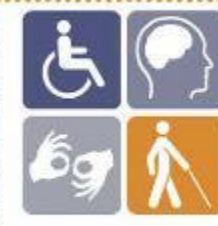

 $:1.$ 

 $\overline{2}$ .

3.

4.

**S.** 

17.

### **Assisting Senior Citizens & Voters** with Disabilities

- State and federal law permits voters with disabilities to be accompanied and to receive assistance by another person in the voting booth.
- Remember that all voters deserve courteous attention in exercising their right as citizens to vote.
- Be considerate of the extra time it might take for a person with a disability or an elderly person to get things done.
- Always ask if the person would like assistance, accept the idea that they may decline.
- Speak directly to the person who has a disability rather than just to a companion who may be accompanying him or her.
- 6. A good habit is to act kindly and considerately towards everyone; do not make assumptions about what a person can or cannot do. You can't know someone's situation by just looking at them.
	- Provide a guiding device such as a ruler or a signature guide for signing forms.
- Animals that assist people with disabilities must be admitted  $8.$ into the building. Never pet or otherwise distract a guide dog unless the owner has given permission.

 $.9.$ Offer voters with canes or walkers a chair. . . . . . . . .

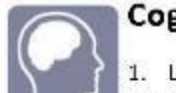

#### **Cognitive Disabilities**

1. Listen and pay attention to a person who has difficulty speaking.

- 2. Speak calmly, slowly, and directly to a person who may need you to repeat instructions due to short-term memory deficits. Try using different wording and allow time to be understood.
- 3. Provide information gradually. Some people may experience "sensory overload" and become disorientated or confused if there is too much to absorb at once.

#### **Visual Disabilities**

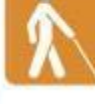

him or her.

1. Greet a person who is visually impaired by letting the person know who and where you are. If a new person approaches, introduce

- 2. When offering walking assistance, allow the person to take your arm and tell him or her if you are approaching steps or inclines or are turning right or left. Use clock cues ("the door is at two o'clock.")
- 3. Alert people who are blind or visually impaired to posted information.